# **32BDL3510Q** V1.00

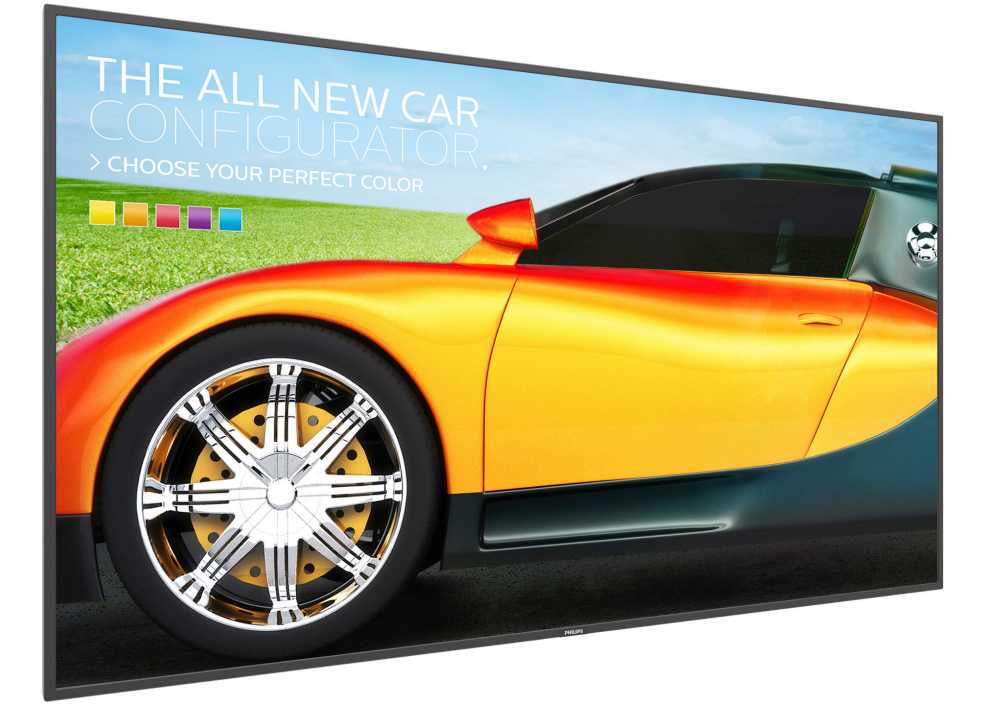

# www.philips.com/welcome 使用手冊(繁體中文)

# **PHILIPS SignageSolutions**

## 安全說明

## 警告與預防措施

請注意以下安全警告標誌 注意 注意:為防觸電危險,請勿 拆除機殼 (或背蓋)。本產品內部無自助維修 零件。維修限由合格維修人員執行。 觸電危險 勿開啟

注意: 有為防觸電危險,勿拆除機殼 ( 或背蓋 )。本產品內 部無自助維修零件。維修限由合格維修人員執行。

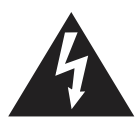

此標誌表示內部有高壓電。以任何方式接觸本產 品內部零件均有危險。

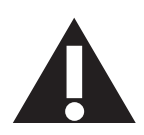

此標誌提醒您本產品隨附有重要操作與維護事項。

注意: 在核據美國 FCC/ 加拿大 CSA 法規規定,任何非經授 權改裝或修改本設備之行為,均得撤銷使用者操作 本產品之授權。

注意: 為防觸電,請將插頭依寬窄方向完全插入插座。

為防損傷造成火災或觸電危險,勿使本產品淋雨或受潮。 電源插座應安裝於本產品附近並應方便使用。

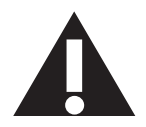

連接與使用公共資訊顯示器時,請閱讀並遵 循以下說明:

- 若長時間不使用顯示器,請將插頭拔除。
- 若需使用微濕擦拭布清潔顯示器,請先拔除插頭。電源關閉後 才可用乾布擦拭螢幕,但不可使用酒精、溶劑或含氨液體。
- 若您已經依照本手冊指示操作,但顯示器依舊無法正常運作, 請諮詢維修技術人員。
- 僅限由合格的維修人員開啟機蓋。
- 避免顯示器直接照射日光,並遠離火爐或其他熱源。
- 請避免讓顯示器接觸任何油漬,塑膠件有可能因此劣化破裂。
- 移除任何可能掉入通風孔、或妨礙顯示器電子裝置散熱的 物品。
- 請勿阻擋機櫃上的通風孔。
- 讓顯示器保持乾燥。為了避免觸電,請勿將本產品放置在過度 潮濕環境或被雨淋。
- 若是直接拔除電源線關機,請等待 6 秒後再重新插上電源線, 以確保正常運作。
- 為了避免觸電、並預防產品永久性損壞,請勿將本產品放置在 過度潮濕環境或被雨淋。
- 擺放顯 示器時,請確保電源插頭以及插座,皆可容易使用。
- 重要:操作時,請務必開啟螢幕保護程式。若長時間在螢 幕顯示同一幅高對比的靜態影像,螢幕畫面將產生「殘影」或 「鬼影」。此常見現象是因為 LCD 技術的固有缺陷造成。多

數情況下,電源關閉一段時間後,殘影就會逐漸消失。 請注意,殘影現象無法維修,亦不在保固範圍內。

#### 環境絕對等級

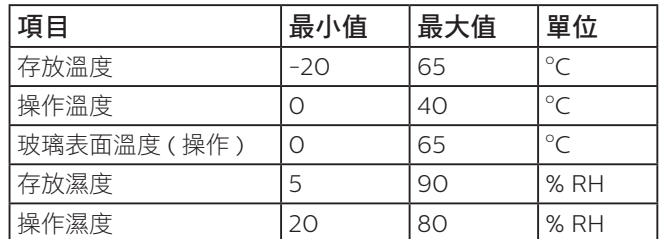

- 請確認建築物安裝中的配電系統應提供額定電壓為 120 / 240V,最大 20A 的斷路器。
- 如果電源線為三孔插頭,請將電源線插入有接地的三孔插座。 請勿停用電源線接地接腳,例如插入兩孔轉接器。接地接腳是 一項重要的安全功能。

#### • 穩定度危險。

裝置恐有掉落之虞,導致人員嚴重受傷或死亡。為了避免受傷, 必須依照安裝說明確保將本裝置安裝在地板 / 牆上。

## 重要安全指示

- 1. 閱讀這些指示。
- 2. 保存這些指示。
- 3. 注意所有警告文字。
- 4. 遵循所有指示。
- 5. 勿於近水處使用本產品。
- 6. 僅可用乾布清潔。
- 7. 勿阻擋任何通風口。按照製造商指示安裝。
- 8. 勿安裝於熱源近處,例如暖爐、暖氣出風口、火爐或其他會產 生高溫的產品 ( 包括擴音機 )。
- 9. 請勿違反具極性指示或接地式插頭的安全原則。具極性指示的 插頭有兩片插腳,其中一片比另一片寬。接地式插頭除了兩片 插腳以外,還有一個接地端子。較寬的插腳或接地端子的目的 是保障您的安全。如果隨附的插頭無法插入您的插座,請洽詢 電工以汰換老舊的插座。
- 10. 妥善保護電源線,避免踩踏或擠壓,尤其是插頭、電源插座, 以及電源線與產品之連接點等處。
- 11. 僅可使用製造商指定之附件 / 配件。
- 12. 僅可使用製造商指定或隨本產品銷售之推車、 底座、三腳架、支架或桌子。使用推車移動 產品時應謹慎小心,避免因翻覆而造成傷害。

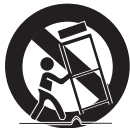

- 13. 如遇雷雨或長時間不使用時,請將產品的插頭拔除。
- 14. 所有維修服務應委託合格的服務人員處理。當本產品因故損壞 時 ( 例如電源線或插頭損壞、液體潑濺、物品掉入產品內部、 產品淋到雨或受潮、無法正常運作或摔落等),都必須進行維修。
- 警告: 為降低火災或觸電危險,勿使本產品淋雨或受潮。
- 警告: 請勿將本產品置於滴水或濺水的環境,也不可將盛裝液 體的容器 ( 如花瓶等 ) 置於產品上方。
- 警告: 請勿將電池 (安裝之電池) 暴露在過熱溫度下,例如日照、 火焰等。
- 警告: 電源插頭或電器耦合器是作為斷電裝置使用,斷電裝置 應保持隨時可操作狀態。
- 警告: 為避免受到熱源影響,請一律讓本產品遠離蠟燭或其他 裸火。

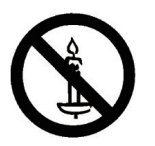

- 警告: 為防人身傷害,本產品應遵照安裝指示固定於地板 / 牆 面。
- 注意: 這些維修指示僅供合格維修人員使用。為了降低觸電風 險,如要執行任何操作指示以外的維修動作,請一律交 由合格人員處理。
- 注意: 耳機與耳筒如音壓過高,可能導致聽力受損。等化器調 至最高時,會增加耳機與耳筒輸出電壓及音壓強度。因此, 為保護您的聽力,請將等化器調整至合適位置。

UL/CUL 應用:僅限搭配 UL 列名的壁掛架支撐使用,且最小重量/ 負載為:5.31 公斤

CB 應用:裝置不包含底座的重量:5.31 公斤。在測試期間, 此設備及其相關的安裝方式依然安穩無虞。(使用的壁掛套件: 200x200/100x100 公釐距離,使用 M4 螺絲長 10 公釐,加上掛架厚 度。

#### 若未將電視置於夠穩定之處,可能因掉落而造成危險。只要幾個 簡單的預防措施,就能避免許多傷害,尤其是對孩童造成傷害, 例如:

- 使用電視製造商建議的電視櫃或腳架。
- 僅使用能夠安全支撐電視之家具。

重要資訊

- 確認電視並未超出支撐家具的邊緣。
- 若將電視置於挑高家具之上 (例如櫥櫃或書架),該家具與電 視均需固定於適當的支撐物。
- 請勿在電視與支撐家具之間舖設布料或其他材料。
- 教導孩童有關攀爬家具觸摸電視或其控制按鈕之危險。

## 法規資訊

## CE 符合性聲明

本裝置遵守歐盟理事會關於協調統一成員國制訂與電磁相容性 (2014/30/EU)、低電壓指令(2014/35/EU)與 RoHS 指令(2011/65/ EU)相關的要求。

本產品已經過測試,完全遵守資訊技術設備的協調標準,而這些 協調標準均依歐盟公報指令發佈。

#### ESD 警告

當使用者接近螢幕時可能會造成設備放電並重新顯示主選單。

#### 警告:

本設備遵循 Class A of EN55032/CISPR 32 標準。在居住環境中,本 設備會造成無線電干擾。

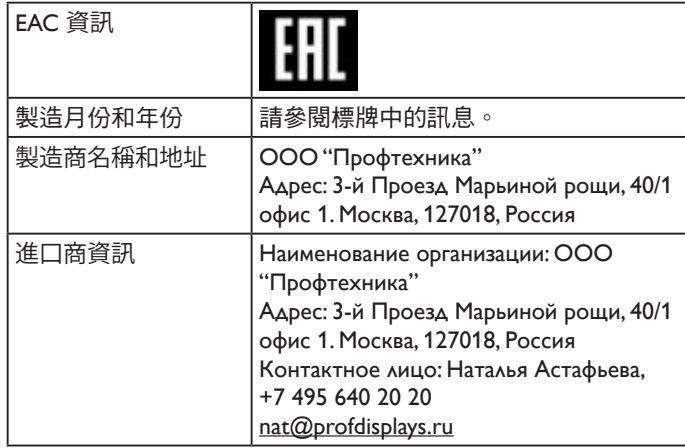

#### 聯邦通訊委員會 (FCC) 聲明(僅限美國)

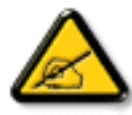

註:本設備經過測試,符合 FCC 規則第 15 篇所 述之 A 類數位裝置的限制。這些限制的用意在於 提供防護,以免設備在商業環境中運作時受到有 害干擾。本設備會產生、使用並散發無線電射頻 能量,若未依照說明進行安裝和使用,可能會導 致無線電通訊受到有害干擾。在居家環境中操作 本設備可能會導致有害干擾,使用者需自行花費 修正干擾問題。

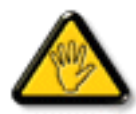

若進行未經負責法規符合性之單位明示核可的變 更或改裝,可能會導致使用者操作本設備的授權 失效。

本顯示器連接電腦裝置時,僅限使用顯示器隨附的無線電射頻屏 蔽纜線。

為了避免受損而導致起火或觸電危險,請勿將本產品放置在過度 潮濕環境或被雨淋。

本裝置符合 FCC 規則第 15 篇。操作需符合下列兩項條件:(1) 本產品不可產生有害干擾,此外 (2) 須接受任何接收到的干擾, 包括可能導致非預期操作效果的干擾。

## 波蘭測試與認證中心聲明

設備需使用附有保護電路的插座(三孔插座)所提供的電力。需 一同運作的設備(電腦、螢幕、印表機等)皆須使用相同的電力 供應來源。

設備室電力設施的電相傳導器,須有保險絲等反向短路保護裝置, 且其標稱值不得大於 16 安培 (A)。

若要完全關閉設備電源,須將電源線從插座上拔除,且插座應位 於靠近設備且方便使用的位置。

防護標誌「B」,代表設備符合 PN-93/T-42107 與 PN-89/E-06251 的防護性要求。

#### Wymagania Polskiego Centrum Badań i Certyfikacji

Urządzenie powinno być zasiłane z gniazda z przyłączonym obwodem ochronnym (gniazdo z kołkiem). Współpracujące ze sobą urządzenia (komputer, monitor, drukarka) powinny być zasiłane z tego samego źródła.

.<br>Instalacja elektryczna pomieszczenia powinna zawierać w przewodzie fazowym rezerwową ochronę przed zwarciami, w postaci bezpiecznika o wartości znamionowej nie większej niż 16A (amperów) .<br>W celu całkowitego wyłączenia urządzenia z sieci zasilania, należy wyjąć wtyczkę kabla<br>zasilającego z gniazdka, które powinno znajdować się w pobliżu urządzenia i być łatwo dostępne. zasnającego z gmazuka, ktore powinno znajuować się w pontizu urządzenia i być satwo dos<br>Znak bezpieczeństwa "B" potwierdza zgodność urządzenia z wymaganiami bezpieczeństwa<br>użytkowania zawartymi w PN-93/T-42107 i PN-89/E-06

#### Pozostałe instrukcje bezpieczeństwa

- Nie należy używać wtyczek adapterowych lub usuwać kołka obwodu ochronnego z wtyczki.<br>Jeżeli konieczne jest użycie przedłużacza to należy użyć przedłużacza 3-żyłowego z<br>prawidłowo połączonym przewodem ochronnym.
- System komputerowy należy zabezpieczyć przed nagłymi, chwilowymi wzrostami lub spadkami napięcia, używając eliminatora przepięć, urządzenia dopasowującego lub bezzakłoceniowego źródła zasilania.
- bezzakocemowego zrona zasnama.<br>Należy upewnić się, aby nie nie leżało na kabłach systemu komputerowego, oraz aby kabłe nie<br>były umieszczone w miejscu, gdzie można byłoby na nie nadeptywać lub potykać się o nie.
- Nie należy rozlewać napojów ani innych płynów na system komputerowy.
- Nie należy wpychać żadnych przedmiotów do otworów systemu komputerowego, gdyż może to spowodować pożar lub porażenie prądem, poprzez zwarcie elementów wewnętrznych.
- System komputerowy powinien znajdować się z dala od grzejników i źródeł ciepła. Ponadto, nie należy blokować otworów wentyłacyjnych. Należy unikać kładzenia lużnych papierów pod komputer oraz umieszczania komputera w cias etrza wokół niego.

## 電場、磁場與電磁場 ("EMF")

- 1. 本公司製造與銷售之多種消費性產品,如同其他電子設備,在 一般情況下皆會產生並接收電磁訊號。
- 2. 本公司最重要的企業原則,就是針對旗下產品,在生產期間採 取各種必要的健康與安全措施,使其符合所有適用法定要求、 以及適用的 EMF 標準。
- 3. 我們致力於研發、生產與銷售不會導致不良健康影響的產品。
- 4. 依據現有的科學證據顯示,我們確信產品若正確使用於預定用 途,可安全使用。
- 5. 我們積極參與國際性 EMF 與安全標準的制訂, 藉此瞭解未來 標準的發展,以便事先納入產品要求。

## 僅限英國適用的資訊

#### 警告 - 本裝置必須接地。

重要:

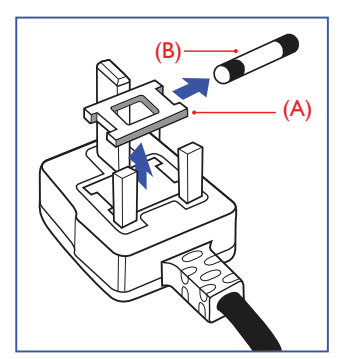

本設備隨附核可的 13A 插頭。若要更換本插頭的保險絲,請依照 下列步驟更換:

- 1. 移除保險絲護蓋以及保險絲。
- 2. 裝入新的保險絲,需為 BS 1362 5A、A.S.T.A. 或 BSI 核可的 類型。
- 3. 重新安裝保險絲護蓋。

若隨附的插頭不符合電源插座,則請將其分離並以適合的三孔插 頭取代。

若主電源插頭具有保險絲,其標稱值需為 5A。若使用的插頭未附 保險絲,配電板的保險絲則須大於 5A。

註: 應破壞分離後的插頭,以免不小心將其插入 13A 插座後產 生觸電的危險。

#### 連接插頭的方法

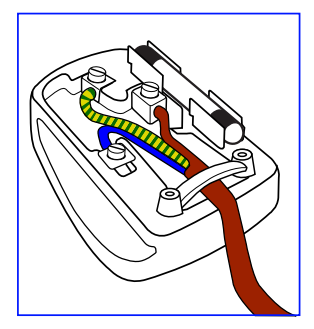

主電源的電線,皆依照下列規定標示顏色:

藍色 - 「中性」「N」 棕色 - 「通電」「L」 綠色與黃色 - 「接地」「E」

- 1. 綠黃雙色電線,必須接至插頭上有標示「E」、有接地符號或 顯示為綠色或綠黃雙色端子。
- 2. 藍色電線,必須接至有標示「N」或顯示為黑色的端子。
- 3. 棕色電線,必須接至有標示「L」或顯示為紅色的端子。

替換插頭護蓋前,請確保纜線固定器已經夾緊線束套,而非只是 覆蓋三條纜線而已。

## 中國 RoHS

根据中国大陆《电器电子产品有害物质限制使用管理办法》,以下部 分列出了本产品中可能包含的有害物质的名称和含量。

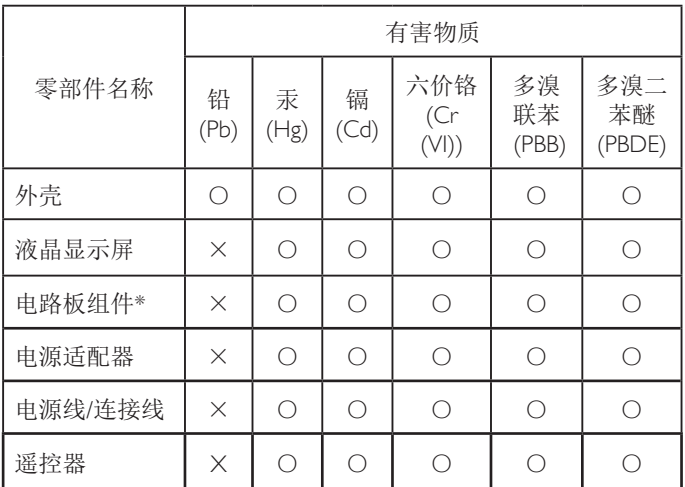

本表格依据SJ/T 11364 的规定编制。

电路板组件包括印刷电路板及其构成的零部件,如电阻、 电容、集成电路、连接器等。

O: 表示该有害物质在该部件所有均质材料中的含量均在 GB/T 26572规定的限量要求以下。

X: 表示该有害物质至少在该部件的某一均质材料中的含量超 出GB/T 26572规定的限量要求。

上表中打"×"的部件,应功能需要,部分有害物质含量超出 GB/T 26572规定的限量要求,但符合欧盟RoHS法规要求(属于 豁免部分)。

备注:上表仅做为范例,实际标示时应依照各产品的实际部件及 所含有害物质进行标示。

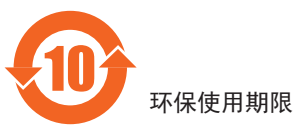

在产品本体上标示的该标志表示环境保护使用期限为 10 年。

电子信息产品的环境保护使用期限是指电子信息产品中所含的有 害物质不会向外部泄漏或出现突然变异,并且电子信息产品的用 户在使用该电子信息产品时也不会对环境造成严重污染或对人 体、财产带来严重损害的期限。

在环境保护期限中,请按照使用说明书使用本产品。

本环境保护使用不覆盖易损件: 电池。

#### 《废弃电子产品回收处理管理条例》提示性说明

为了更好地关爱及保护地球,当用户不再需要此产品或产品寿命 终止时,请遵守国家废弃电器电子产品回收处理相关法律法规, 将其交给当地具有国家认可的回收处理资质的厂商进行回收处 理,不当利用或者处置可能会对环境和人类健康造成影响。

#### 警告

此为 A 级产品。在生活环境中, 该产品可能会造成无线电干扰。 在这种情况下,可能需要用户对干扰采取切实可行的措施。

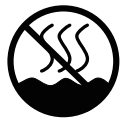

## 仅适用于非热带气候条件下安全使用 :

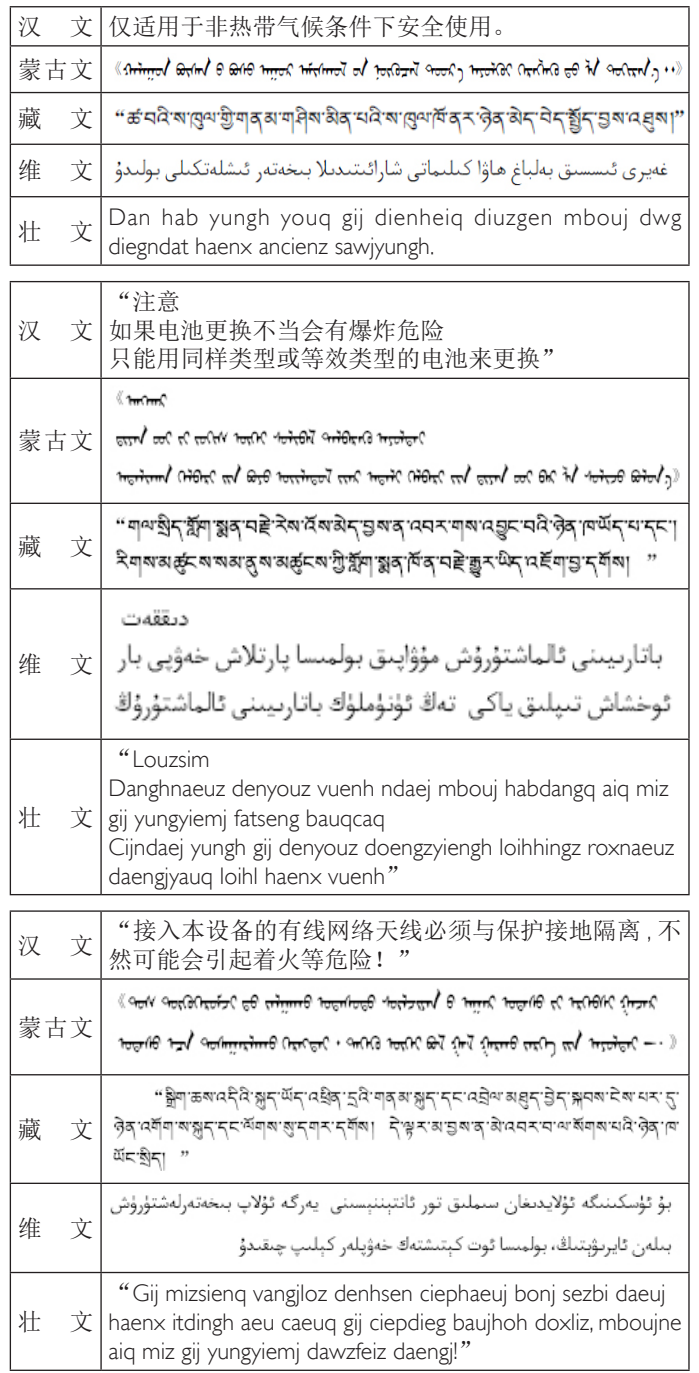

## North Europe (Nordic Countries) Information

Placering/Ventilation

#### VARNING:

FÖRSÄKRA DIG OM ATT HUVUDBRYTARE OCH UTTAG ÄR LÄTÅTKOMLIGA, NÄR DU STÄLLER DIN UTRUSTNING PÅPI ATS

#### Placering/Ventilation

#### ADVARcSEL:

SØRG VED PLACERINGEN FOR, AT NETLEDNINGENS STIK OG STIKKONTAKT ER NEMT TILGÆNGELIGE.

Paikka/Ilmankierto

#### VAROIcTUS:

SIJOITA LAITE SITEN, ETTÄ VERKKOJOHTO VOIDAAN TARVITTAESSA HELPOSTI IRROTTAA PISTORASIASTA.

Plassering/Ventilasjon

#### ADVARSEL:

NÅR DETTE UTSTYRET PLASSERES, MÅ DU PASSE PÅ AT KONTAKTENE FOR STØMTILFØRSEL ER LETTE Å NÅ.

## 使用壽命結束時的棄置方式

本公共資訊顯示器,使用可回收與可重複使用的材質製造。專業 公司可回收本產品,以增加可重複使用材質的總量,並最低需棄 置材質的總量。

請諮詢您當地的 Philips 經銷商,有關棄置顯示器的當地法規。

#### (適用於加拿大與美國用戶)

本產品可能含有鉛及/或汞。請依據當地、州或聯邦法規棄置。 如須有關回收的額外資訊,請瀏覽 www.eia.org(消費者教育計畫)

## 廢棄電子與電氣設備 - WEEE

歐盟家庭用戶注意事項

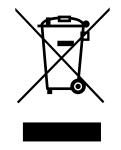

產品或包裝上的此標章代表,根據歐洲指令 2012/19/EU (針對使用過的電子與電氣裝置), 本產品不可與家庭廢棄物一同棄置。用戶必須透 過指定的廢棄電子與電氣設備回收點,棄置本設 備。如需瞭解廢棄電子與電氣用品的棄置點,請 聯絡當地政府、家庭廢棄物處理商,或是本產品 的銷售商店。

#### 使用壽命終結指令 - 回收

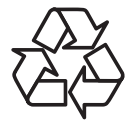

本公共資訊顯示器含多種可回收材質,回收後可 供他人使用。

請依據當地、州與聯邦法律,妥善棄置本產品。

#### 禁用有害物質聲明(印度)

本產品遵守「2016 電子廢棄物 ( 管理 ) 規定 」第 5 章, 第 16 條, 第 (1) 款。有鑑於新電氣電子設備及其元件或消費元件或零件或 備品不得含有鉛、汞、鎘、六價鉻、多溴聯苯及多溴聯苯醚,其 中除本規定表 2 列出之豁免項目外, 鉛、汞、六價鉻、多溴聯苯 及多溴聯苯醚之均質材料重量比不得超過 0.1% 最大濃度值,而鎘 均質材料重量比不得超過 0.01%。

#### 印度電子廢棄物聲明

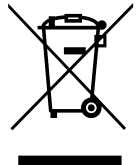

在產品或其包裝上的此符號表示,本產品不可 與家庭廢棄物一同棄置。您有責任將廢設備交 給指定的收集點回收廢電機電子設備,正確棄 置廢設備。在棄置時個別收集與回收您的廢設 備,將有助於保護自然資源,確保以對人類健 康和環境都有保障的方式回收廢設備。如需印 度何處可棄置回收廢設備的更多資訊,請造訪 以下網頁連結。

如需電子廢棄物相關詳細資訊,請前往 http:// www.india.philips.com/about/sustainability/recycling/ index.page,如需印度的廢棄設備回收地點,請 透過下列聯絡詳細資訊,聯絡相關單位。

服務專線:1800-425-6396 ( 週一到週六,上午 9:00 到下午 5:30)

電子郵件:india.callcentre@tpv-tech.com

#### 電池

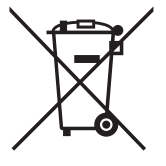

適用於歐盟:打叉的帶輪垃圾桶表示廢電池不 應與家庭廢棄物一同棄置! 廢電池有個別的收 集系統,可根據法令正確處理與回收。

如需收集與回收方案的詳細資訊,請洽詢當地 主管機關。

瑞士:廢電池要退還給銷售據點。

其他非歐盟國家:如需正確棄置廢電池的方 法,請洽詢當地主管機關。

根據歐盟指今 2006/66/EC, 不可用錯誤的方式棄置雷池。應由當 地服務中心個別收集電池。

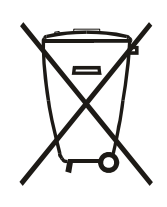

Após o uso, as pilhas e/ou baterias deverão ser entregues ao estabelecimento comercial ou rede de assistência técnica autorizada.

### Turkey RoHS:

Türkiye Cumhuriyeti: EEE Yönetmeliğine Uygundur

#### Ukraine RoHS:

Обладнання відповідає вимогам Технічного регламенту щодо обмеження використання деяких небезпечних речовин в електричному та електронному обладнанні, затвердженого постановою Кабінету Міністрів України від 3 грудня 2008 № 1057

# 目錄

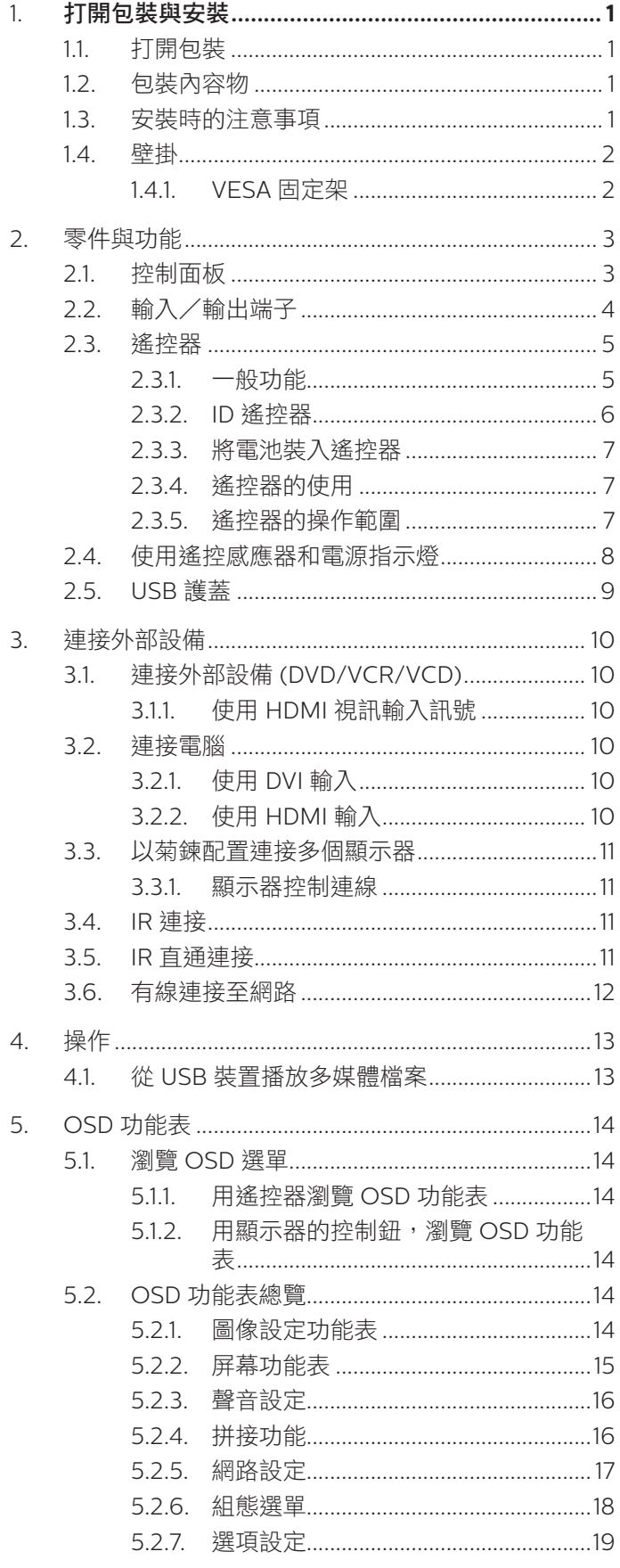

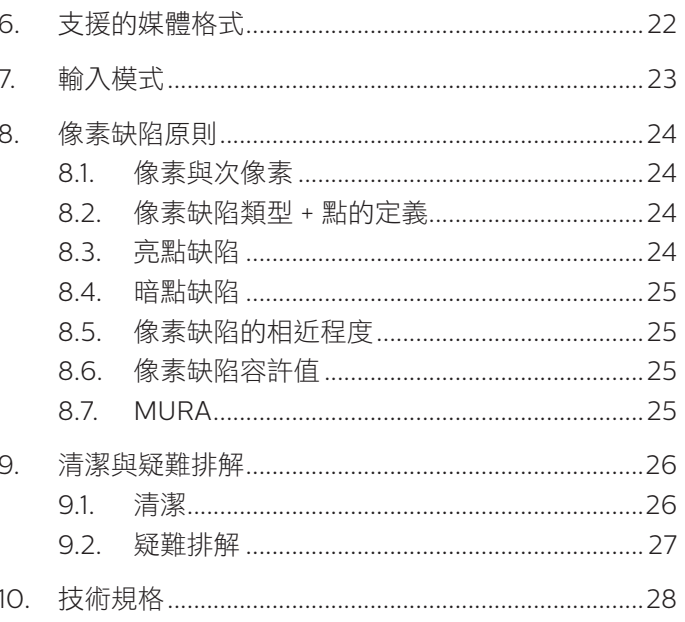

## <span id="page-8-0"></span>**1.** 打開包裝與安裝

## **1.1.** 打開包裝

- 本產品以紙箱包裝,其中含有標準配件。
- 其他選購配件另外包裝。
- 本產品又高又重,因此建議由兩名技術人員移動裝置。
- 打開紙箱後,請確保內容物完好無缺。

## **1.2.** 包裝內容物

請核對包裝內是否有下列項目:

- LCD 顯示器
- 快速入門指南
- 遙控器及 AAA (4號)電池
- 電源線
- RS232 傳輸線
- RS232 菊鍊傳輸線
- IR 感應器纜線
- USB 護蓋和螺絲 x1
- 商標

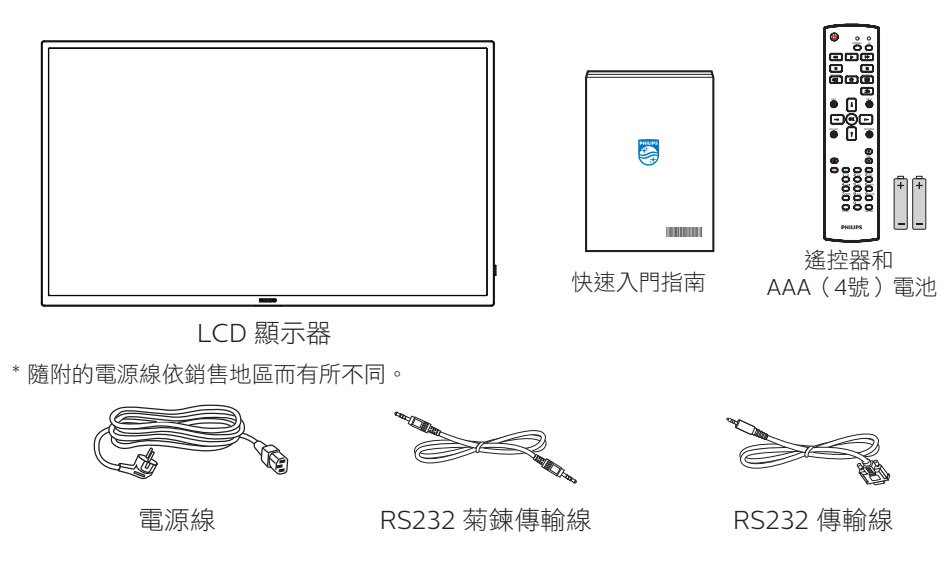

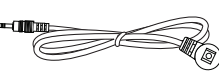

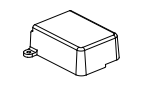

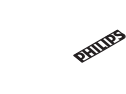

 $\odot$ 

商標

IR 感應器纜線 TUSB 護蓋 螺絲

\* 因地區而有所不同。

顯示器設計及配件可能與上方圖示有所差異。

#### 註:

- 請其他區域的用戶,使用符合電源插座 AC 電壓,並符合所在國家安全規範核可的電源線。
- 您可保留包裝紙箱以及包裝材料,以便日後搬運顯示器使用。

## **1.3.** 安裝時的注意事項

- 僅可使用本產品隨附的電源線。若需使用延長線,請諮詢您的服務經銷商。
- 本產品應安裝於平坦的表面上,否則可能會傾覆。請在產品背面與牆面之間留下空隙,以達到良好的通風效果。請勿將本產品安裝於 廚房、浴室或會受潮之處;若未遵守此規定,可能會縮短內部零件的使用壽命。
- 請勿在海拔高度 3000 公尺以上之處安裝本產品。若未遵守此規定,可能會導致故障。

## <span id="page-9-0"></span>**1.4.** 壁掛

若要將本顯示器壁掛,則需使用標準壁掛套件 ( 市售 )。建議使用符合 TUV-GS 及/或北美 UL1678 標準的壁掛介面。

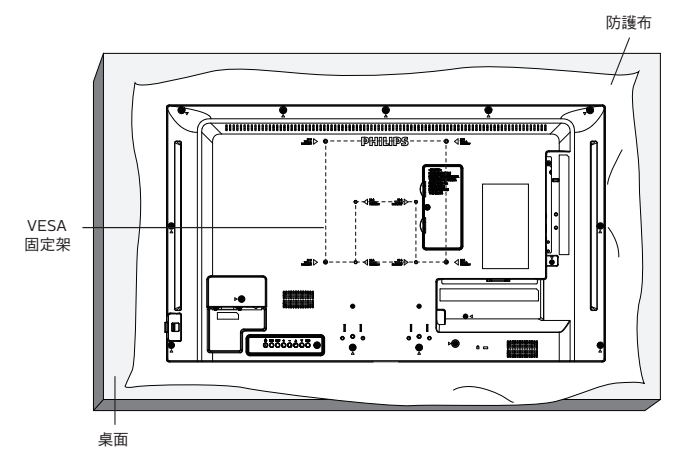

- 1. 在平坦表面上包裝顯示器時,請攤開原本包覆在顯示器上的防護布。讓顯示器正面朝下放置在防護布上,以協助您操作而不會刮傷螢 幕。
- 2. 備妥任何類型安裝所需的各種配件(壁掛、懸吊等)。
- 3. 依照固定套件隨附的指示操作。若未依照固定程序正確操作,可能會使設備受損、或導致用戶或安裝人員受傷。安裝錯誤造成的損害, 並不在保固範圍內。
- 4. 若為壁掛套件,則使用 M4 固定螺絲 (長度比固定架的厚度長 10 mm)並鎖緊。

#### **1.4.1. VESA** 固定架

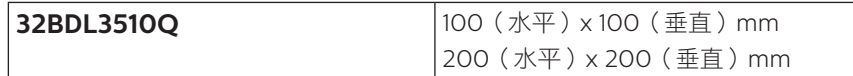

小心:

為了避免顯示器掉落:

- 若為壁掛或天花板懸掛,建議用市售金屬支架安裝顯示器。如需詳細安裝説明,請參閱壁掛架隨附的指南。
- 為了防止顯示器在地震或其他天災時掉落,請向壁掛架的製造商詢問安裝位置。

#### 所需通風空間

請在上下左右保留 100 mm 的空間,以便通風。

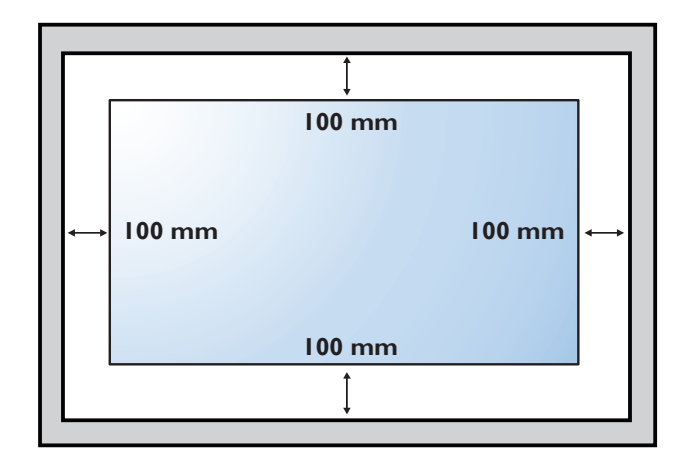

## <span id="page-10-0"></span>**2.** 零件與功能

**2.1.** 控制面板

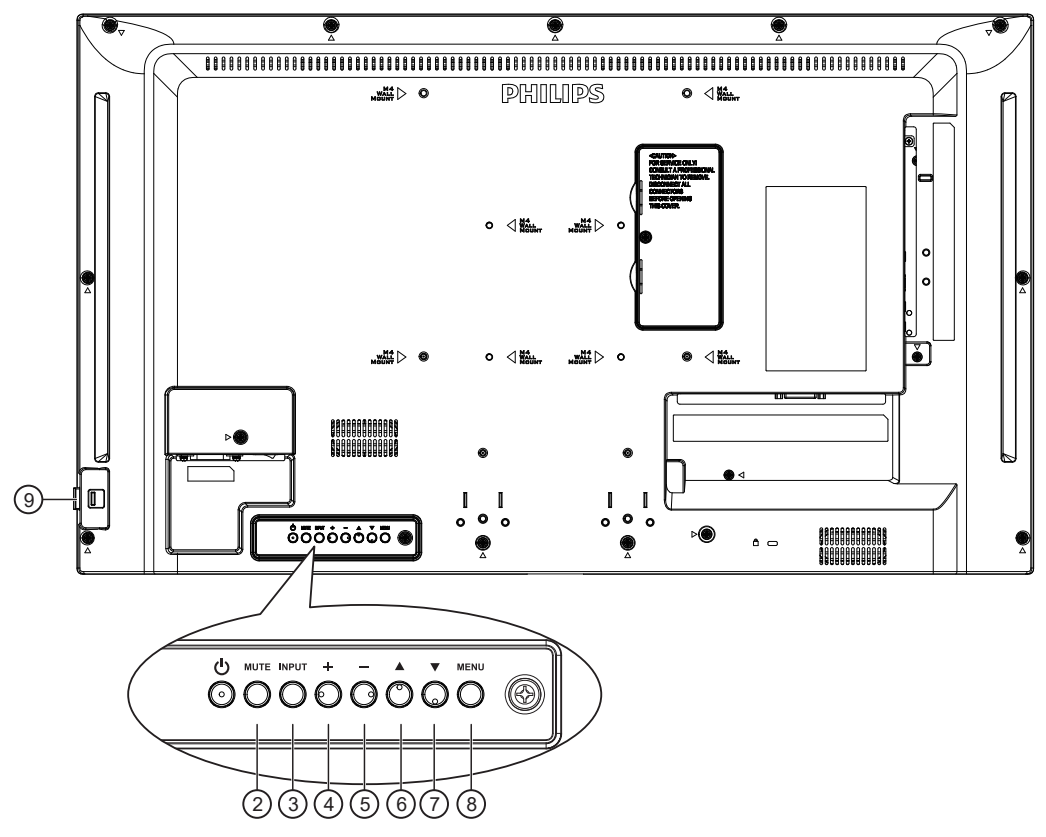

### <sup>1</sup> **[ ]** 按鈕

按此按鈕可啟動顯示器或進入待機模式。

<sup>2</sup> **[** 靜音 **]** 按鈕

按下此按鈕可靜音或開啟聲音。

#### <sup>3</sup> **[INPUT]** 按鈕

選擇輸入來源。 在 OSD 選單中確認選擇。

### <sup>4</sup> **[ ]** 按鈕

OSD 功能表啟用時,此按鈕會提高調整值;OSD 功能表停用 時,此按鈕會提升音量。

#### <sup>5</sup> **[ ]** 按鈕

OSD 功能表啟用時,此按鈕會降低調整值;OSD 功能表停用 時,此按鈕會降低音量。

#### <sup>6</sup> **[ ]** 按鈕

在 OSD 功能表開啟時,將所選的項目上移一層。

#### <sup>7</sup> **[ ]** 按鈕

在 OSD 功能表開啟時,將所選的項目下移一層

#### <sup>8</sup> **[** 功能表 **]** 按鈕

在 OSD 功能表開啟時,回到上一個功能表。此按鈕也可在 OSD 功能表關閉時, 啟動 OSD 功能表。

#### <sup>9</sup> 遙控感應器以及電源狀態指示燈

- 接收來自遙控器的指令訊號。
- 代表顯示器的操作狀態:
	- 顯示器電源開啟後會亮起綠色
	- 顯示器進入待機模式時,會亮起紅色
	- 顯示器進入 APM 模式時,會亮起棕色
	- 啟用 **{** 時程 **}** 後,指示燈會閃綠色及紅色
	- 若指示燈閃紅色,代表偵測到故障
	- 顯示器主電源關閉後,指示燈會熄滅

<span id="page-11-0"></span>**2.2.** 輸入/輸出端子

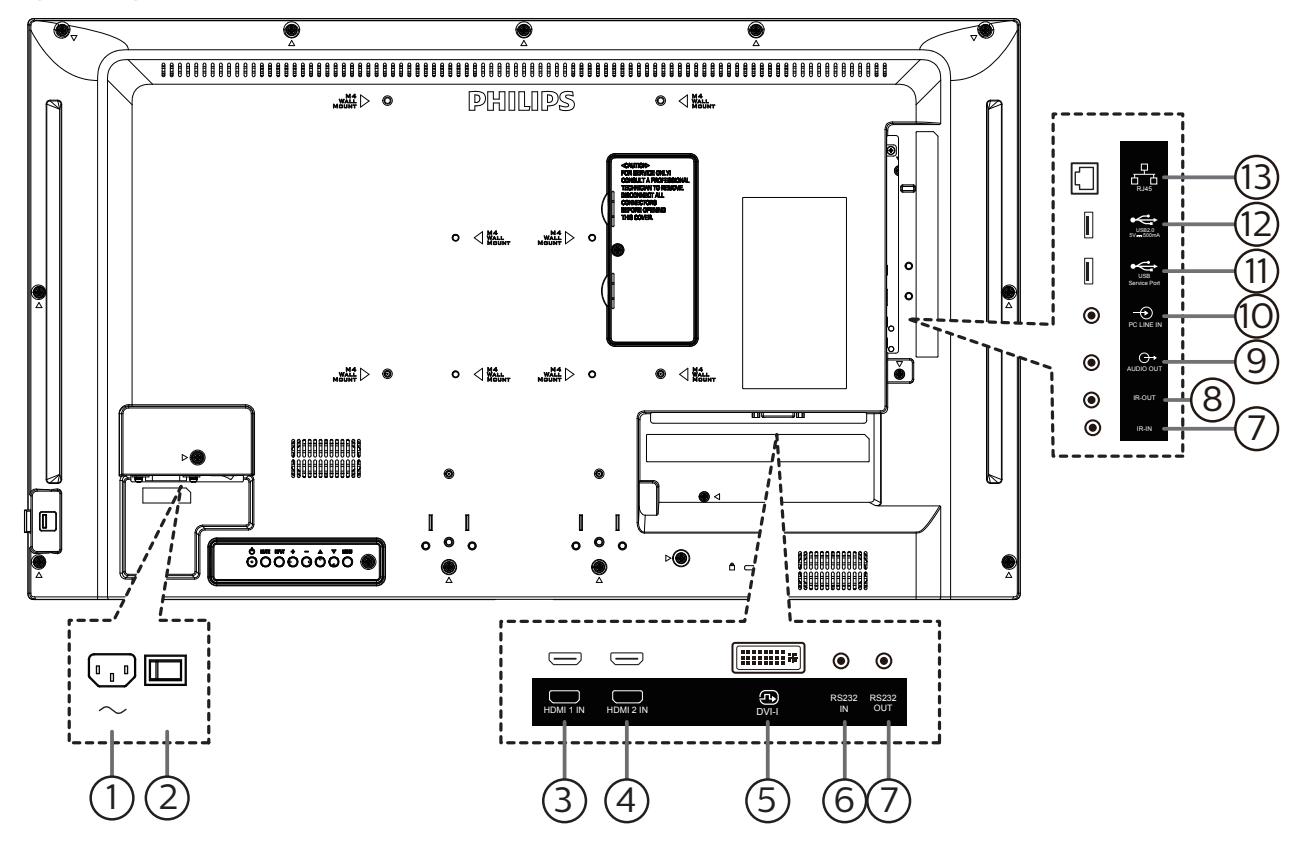

<sup>1</sup> **AC** 電源輸入

來自牆面插座的 AC 電源輸入。

<sup>2</sup> 主電源開關

開啟與關閉主電源。

- <sup>3</sup> **HDMI1** 輸入/ <sup>4</sup> **HDMI2** 輸入 HDMI 視訊/音訊輸入。
- <sup>5</sup> **DVI** 輸入
	- DVI-I 視訊輸入。
- <sup>6</sup> **RS232** 輸入/ <sup>7</sup> **RS232** 輸出 RS232 網路輸入/輸出,可用於直通功能。
- <sup>8</sup> **IR** 輸入/ <sup>9</sup> **IR** 輸出

IR 訊號輸入/輸出,可用於直通功能。

- 註:
- 如果連接 [IR 輸入] 插孔,則本顯示器的遙控感應器將會 停止運作。
- 若要透過本顯示器遙控影音裝置,請參閱第[11](#page-18-1)頁的 IR 直通連接。
- <sup>10</sup> 音頻輸出

外接影音裝置的音頻輸出訊號。

- <sup>11</sup> 電腦線路輸入 VGA 訊號來源的音訊輸入(3.5mm 立體聲喇叭)。
- <sup>12</sup> **USB** 維修連接埠

連接 USB 儲存裝置以進行主機板韌體更新。 註:僅適用於更新韌體。

<sup>13</sup> **USB 2.0** 連接埠 連接您的 USB 儲存裝置和維修連接埠。

<sup>14</sup> **RJ-45** 輸入 LAN 控制功能,可用於接收控制中心的遙控訊號。

## <span id="page-12-0"></span>**2.3.** 遙控器

#### **2.3.1.** 一般功能

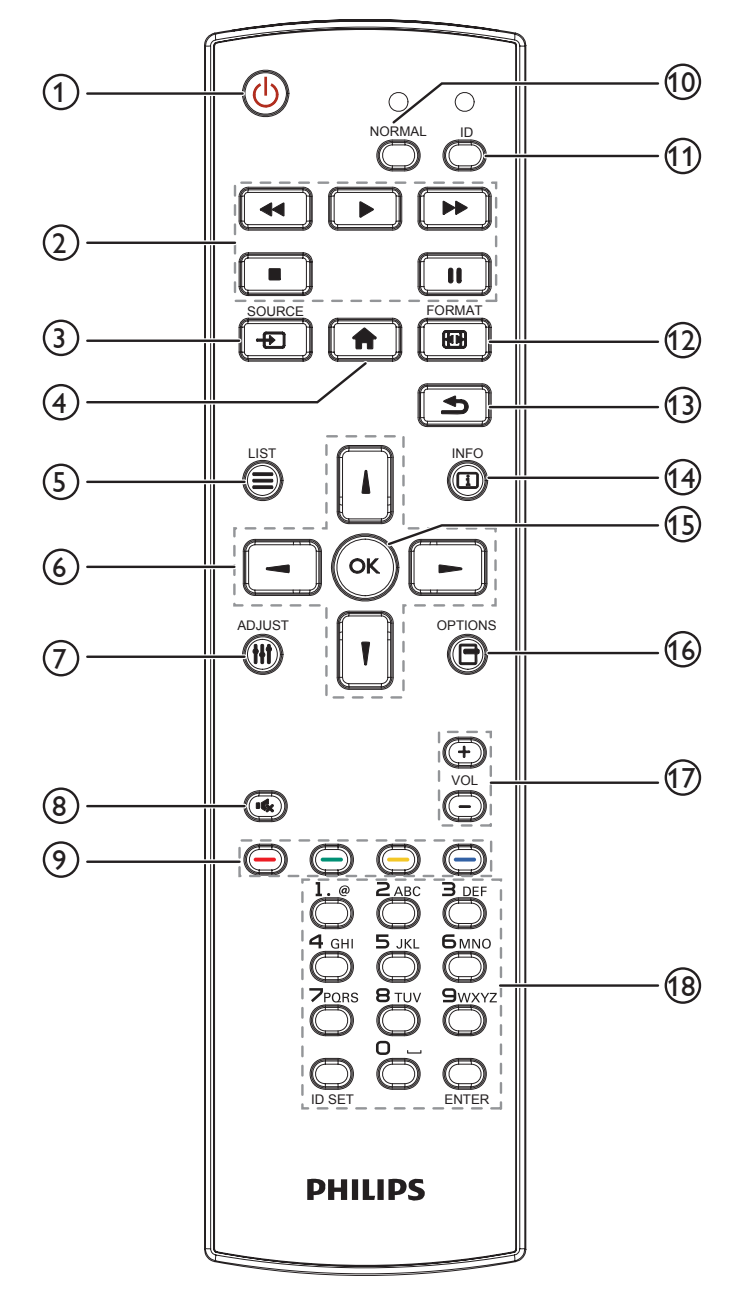

<sup>1</sup> **[ ]** 電源按鈕

啟動顯示器或進入待機模式。

- <sup>2</sup> **[** 播放 **]** 按鈕 控制媒體檔案的播放。
- <sup>3</sup> **[ ]** 來源按鈕 選擇輸入來源。按 [ ] 或 [ ] 按鈕選擇 **VGA**、**DVI**、**HDMI**  1、HDMI 2 或 USB。按 [  $\bigcap$ K ] 按鈕, 確認並離開。
- <sup>4</sup> **[ ]** 主畫面按鈕 存取 OSD 選單。
	-
- <sup>5</sup> **[ ]** 清單按鈕
	- 保留。
- <sup>6</sup> **[ ] [ ] [ ] [ ]** 導覽按鈕 導覽選單並選擇項目。
- <sup>7</sup> **[ ]** 調整按鈕 存取目前可用的選項、畫面及音效選單。
- <sup>8</sup> **[ ]** 靜音按鈕 按下即可開啟/關閉靜音功能。
- <sup>9</sup> **[ ] [ ] [ ] [ ]** 色彩按鈕 選擇任務或選項。
- <sup>10</sup> **[NORMAL]**(一般模式)按鈕 切換為一般模式。
- <sup>11</sup> **[ID]** 按鈕 切換為 ID 模式。
- <sup>12</sup> **[ ]** 格式按鈕 變更縮放模式。
- <sup>13</sup> **[ ]** 返回按鈕 返回上一個選單頁面或從上一個功能離開。
- <sup>14</sup> **[ ]** 資訊按鈕 顯示有關目前活動的資訊。
- <sup>15</sup> **[ ]** 按鈕 確認項目或選擇。
- <sup>16</sup> **[ ]** 選項按鈕 存取目前可用的選項、畫面及音效選單。
- <sup>17</sup> **[ ] [ ]** 音量按鈕 調高或調低音量。
- <sup>18</sup> **[** 數字 **]** 按鈕 輸入網路設定的文字,並設定 ID 模式的 ID。

## <span id="page-13-0"></span>**2.3.2. ID** 遙控器

若要將此遙控器用於多部不同的顯示器,請設定遙控器 ID。

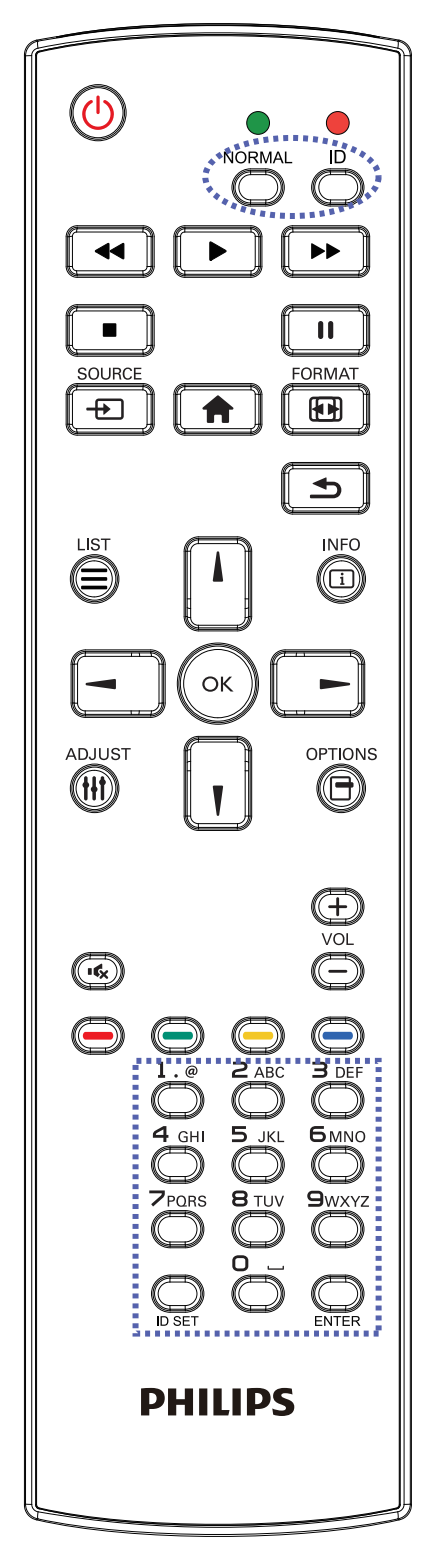

按下 [ID] 按鈕。紅色 LED 閃爍兩下。 1. 按下 [ID SET] 按鈕 1 秒以上,即可進入 ID 模式。紅色 LED 亮起。

 $\varphi$  (4)  $\varphi$  (5)  $\varphi$  (5) 可選擇顯示器 1, 按下 [1]  $\varphi$  [1] 則可選擇顯

3. 若按錯按鈕,請在紅色 LED 熄滅,然後再次亮起後等1秒,

4. 按下 [ENTER] 按鈕確認。紅色 LED 閃爍兩下,然後熄滅。

• 按下 [NORMAL] (一般模式)按鈕。綠色 LED 閃爍兩下,表

• 「凍結」功能僅限用於如 VGA、AV、YPbPr、HDMI、DVI、

• 選擇其 ID 號碼前,必須設定每台顯示器的 ID 號碼。 • 使用遙控器上的「||」(暫停)鍵凍結畫面。使用遙控器上

• 任何遙控器或視訊模式的變更操作都將解除畫面凍結。

的「▶」(播放)鍵解除凍結畫面。

DP 等「真實」的視訊來源。

2. 在 10 秒內未按下任何按鈕,將會離開 ID 模式。

再次按下 [ID SET] 按鈕,將從 ID 模式 離開。紅色 LED 熄滅。

- 
- 

按數字 [0] ~ [9] 選擇要控制的顯示器。

可選擇的數字為 [01] ~ [255]。

再按下正確的數字。

示顯示器正常運作。

示器 11。

註:

## <span id="page-14-0"></span>**2.3.3.** 將電池裝入遙控器

遙控器需兩顆 1.5V AAA(4 號)電池供電。

- 若要安裝或更換電池:
- 1. 按下滑開護蓋開啟。
- 2. 請以正確的極性 (+) 和 (-) 插入電池。
- 3. 重新裝回護蓋。

#### 小心:

不當使用電池可能會導致漏液或爆炸。確保依照下列指示:

- 請以正確的極性(+ 和 -)插入「AAA」電池。
- 不同類型的電池不可混用。
- 請勿混用新舊電池。否則可能會導致電池漏液或縮短使用壽命。
- 請立即取出沒電的電池,以免電池室內漏液。請勿觸碰外露的電池酸液,以免皮膚受傷。
- 將電池丟入火或高溫烤箱中,或以機械方式壓碎或切割電池,可能會導致爆炸;將電池留置於溫度極高的環境中,可能會導致爆炸或 易燃液體或氣體洩漏;電池若承受極低氣壓,可能會導致爆炸或易燃液體或氣體洩漏。
- 註: 長時間未使用時,請從電池室取出電池。

## **2.3.4.** 遙控器的使用

- 請勿摔落或碰撞遙控器。
- 請勿讓任何液體滲入遙控器。若水滲入遙控器,請立即用乾布擦拭遙控器。
- 請勿將遙控器放在熱源與蒸氣源附近。
- 請勿嘗試拆解遙控器,除非您需要將電池裝入遙控器內。

## **2.3.5.** 遙控器的操作範圍

將遙控器指向顯示器上的遙控感應器。

請在距離顯示器感應器 5 m, 左右 20 度角的範圍內使用遙控器。

註:

- 顯示器的遙控感應器受陽光直射或強光照射,或有障礙物阻礙訊號傳輸時, 遙控器可能無法正常運作。
- 請使用 IR 感應器纜線以提升遙控器的性能。 (如需詳細資訊,請參閱 3.5. IR 連接)

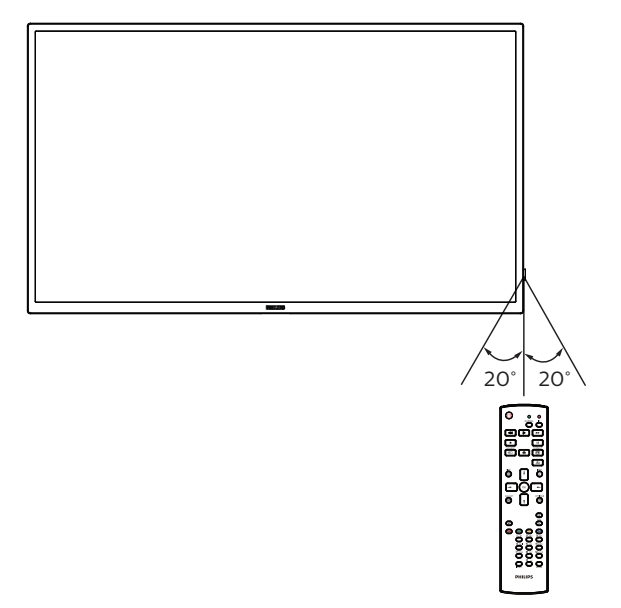

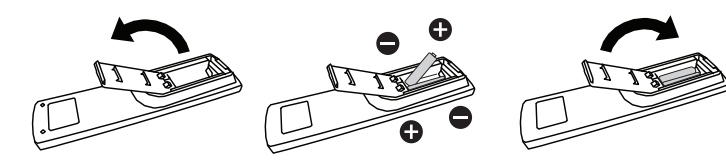

## <span id="page-15-0"></span>**2.4.** 使用遙控感應器和電源指示燈

- 1. 請下推鏡頭,以便具有較佳的遙控器效能,並便於觀察電源狀態。
- 2. 先上推鏡頭,再安裝顯示器以供電視牆應用。
- 3. 拉 / 推動鏡頭直到聽見卡嗒聲。

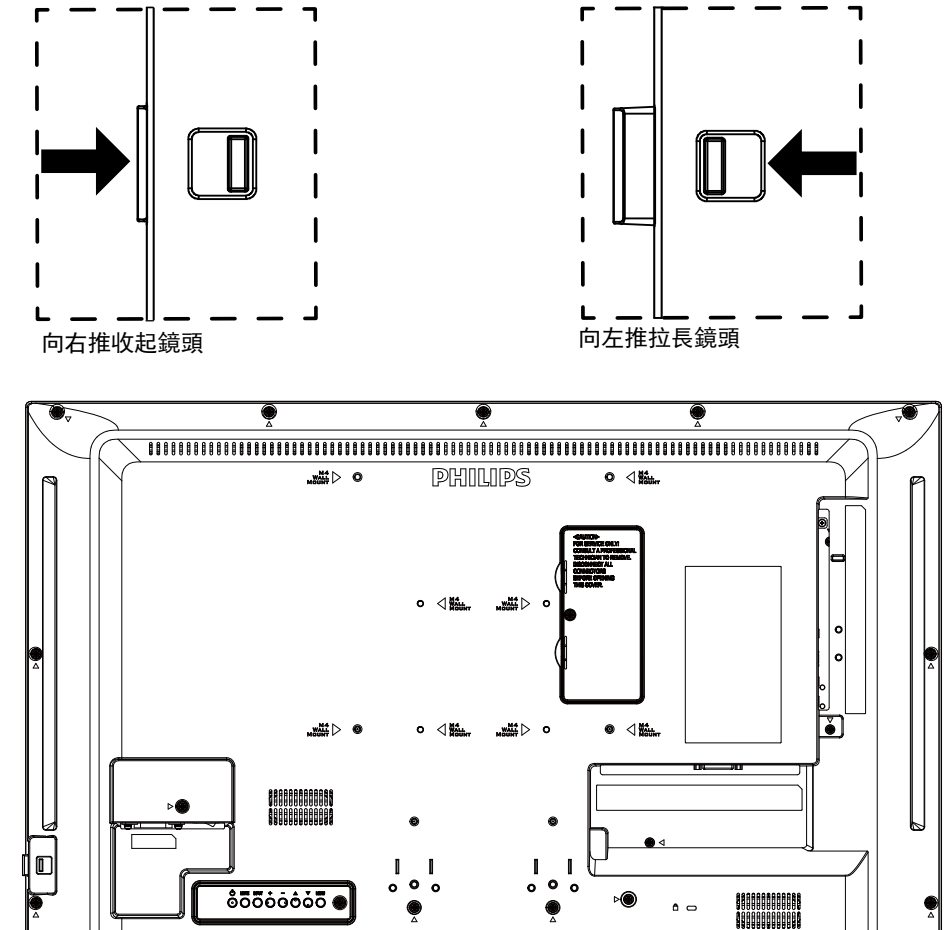

## <span id="page-16-0"></span>**2.5. USB** 護蓋

- 使用 USB 護蓋和螺絲隱藏 USB 隨身碟。
- 1. 插入 USB 隨身碟及 micro SD 卡。
- 2. 使用隨附的螺絲固定 USB 護蓋。

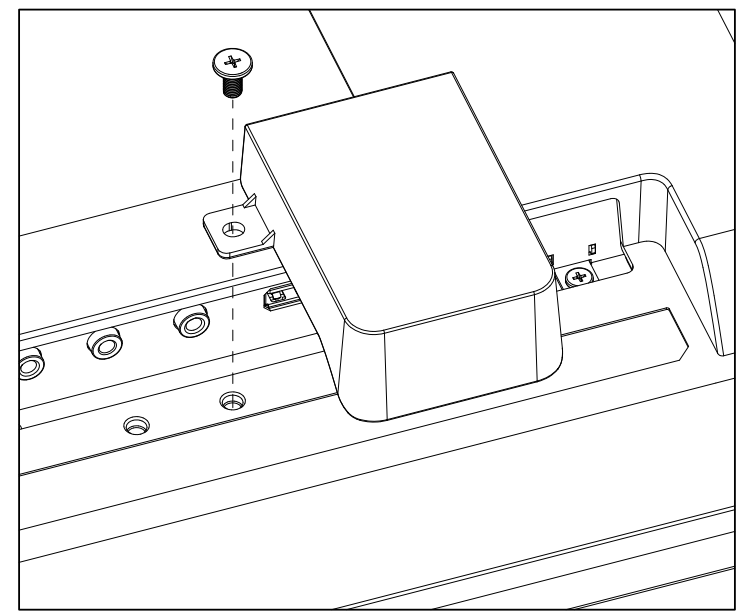

• 合適的 USB 隨身碟尺寸上限: 32BDL3510Q: 20(寬)x10(高)x60(長) mm

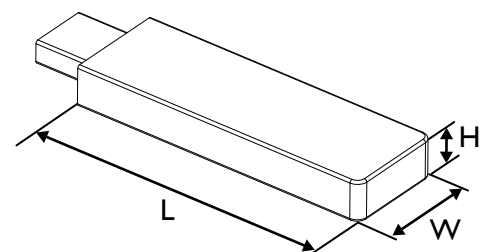

## <span id="page-17-0"></span>**3.** 連接外部設備

## **3.1.** 連接外部設備 **(DVD/VCR/VCD)**

## **3.1.1.** 使用 **HDMI** 視訊輸入訊號

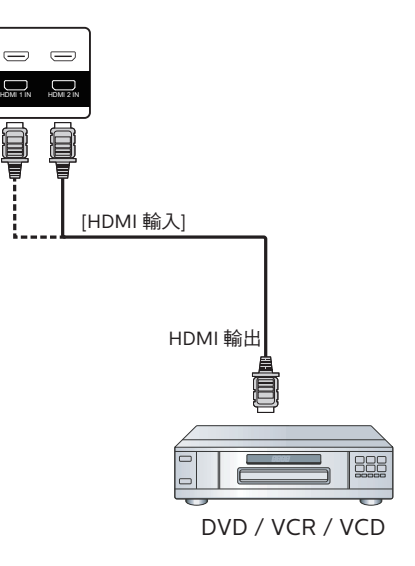

## **3.2.** 連接電腦

## **3.2.1.** 使用 **DVI** 輸入

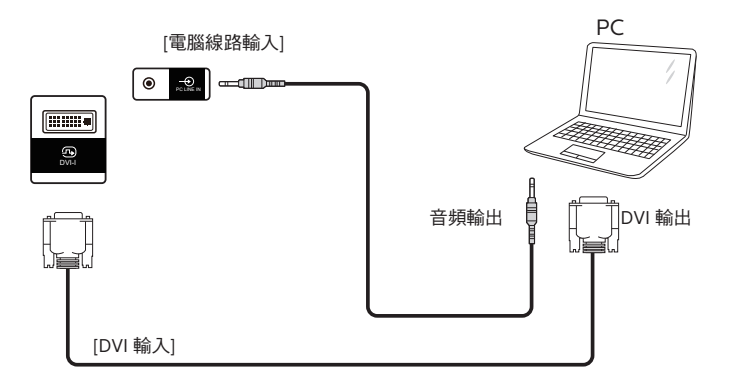

**3.2.2.** 使用 **HDMI** 輸入

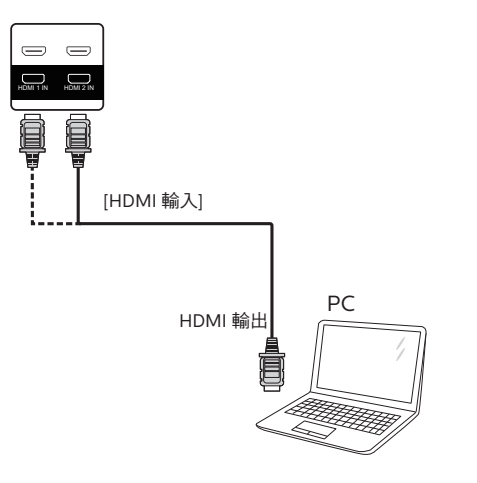

## <span id="page-18-0"></span>**3.3.** 以菊鍊配置連接多個顯示器

您可將多台顯示器互連,形成菊鍊配置,以用於電子選單等多種應用。

### **3.3.1.** 顯示器控制連線

將 顯示器 1 的 [RS232 輸出 ] 接頭,連接至顯示器 2 的 [RS232 輸入 ] 接頭。

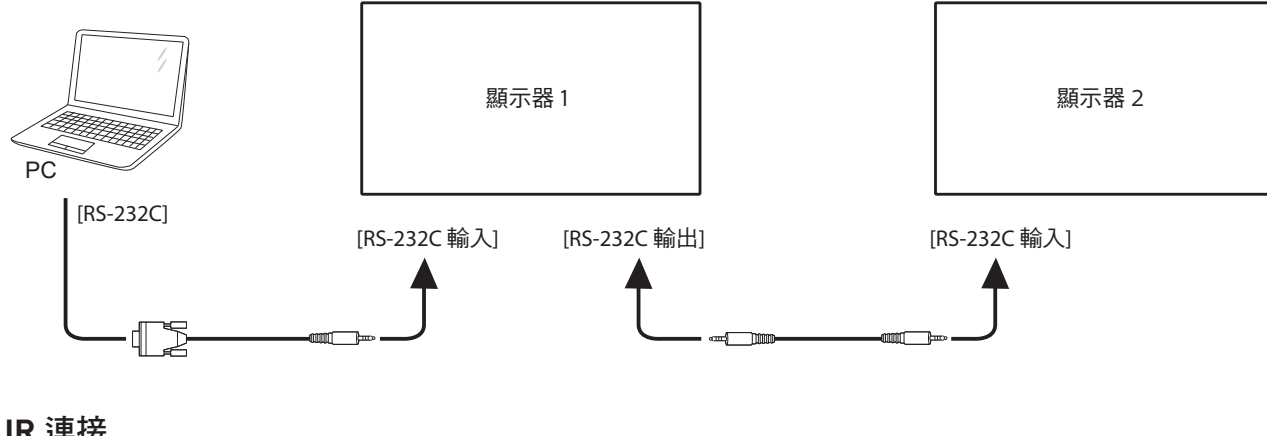

**3.4. IR** 連接

<span id="page-18-2"></span>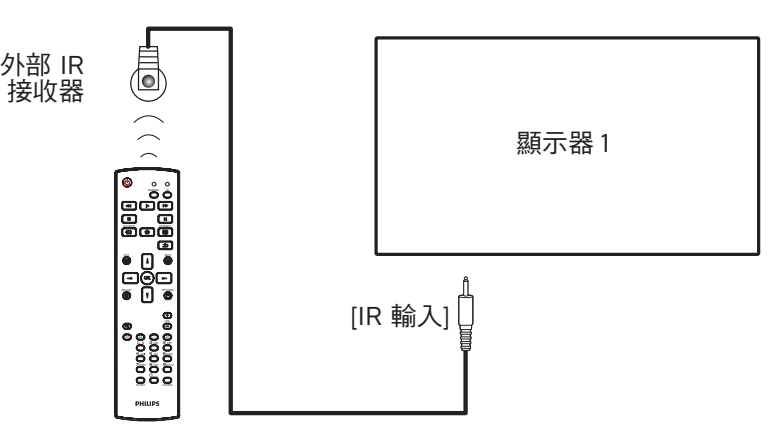

註:

如果連接 [IR 輸入],則本顯示器的遙控感應器將會停止運作。

## **3.5. IR** 直通連接

<span id="page-18-1"></span>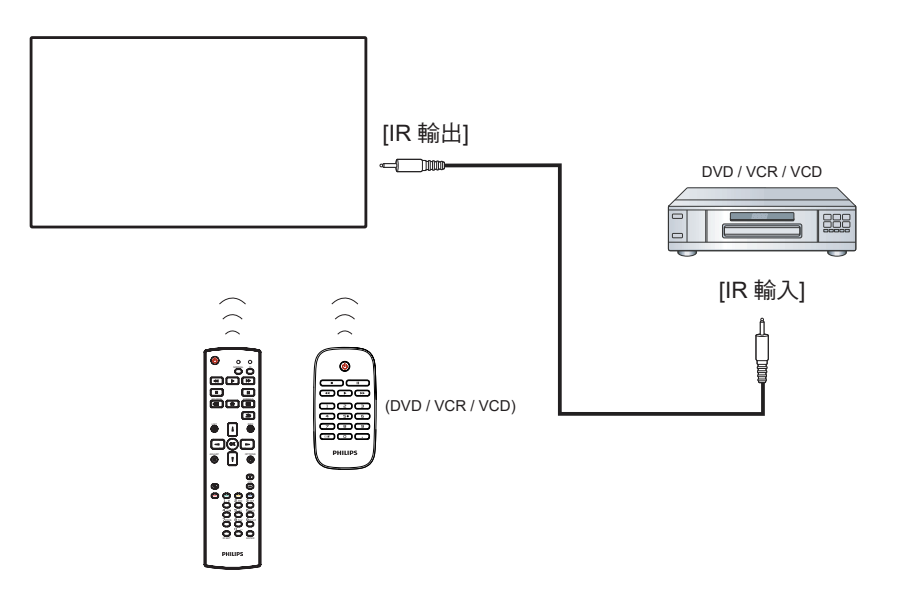

## <span id="page-19-0"></span>**3.6.** 有線連接至網路

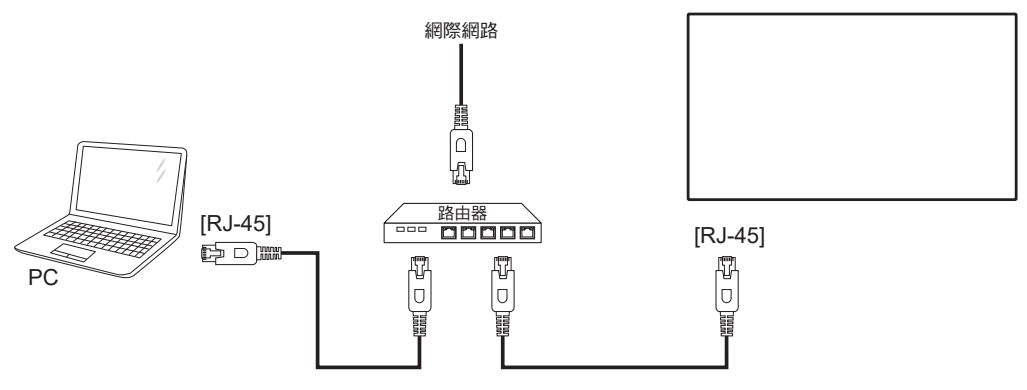

#### 網絡設定:

- 1. 開啟路由器並啟用其 DHCP 設定。
- 2. 使用乙太網絡線,將路由器連接至本顯示器。
- 3. 按遙控器上的 [ ] 主畫面按鈕,然後選擇設定。
- 4. 選擇連接網絡,然後按下 [ OK ] 按鈕。
- 5. 等待本顯示器找到網絡連線。
- 6. 如果出現「終端使用者授權協議」視窗,請接受協議。
- 註: 使用符合 EMC 指令的屏蔽式 CAT-5 乙太網路線進行連接。

## <span id="page-20-0"></span>**4.** 操作

註: 除非另有說明,否則本節所述的控制按鈕主要位於遙控器 上。

## **4.1.** 從 **USB** 裝置播放多媒體檔案

1. 將 USB 裝置連接至顯示器的 USB 連接埠。

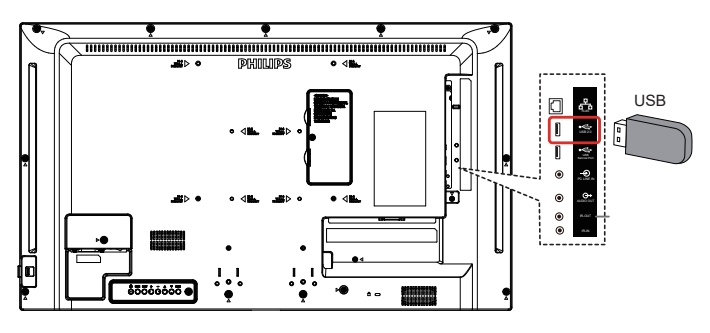

2. 按下 [ <sup>•••••</sup>] 來源按鈕、選擇 USB,然後按下 [  $\bigcirc K$  ] 按鈕。

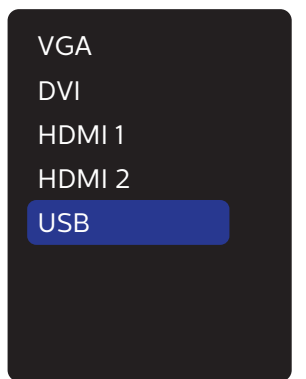

3. 將自動偵測連接之 USB 裝置的可播放檔案。會 自動將檔案分成 3 種類型: Photo (圖片)、 Music(音樂)和 Movie(電影)。

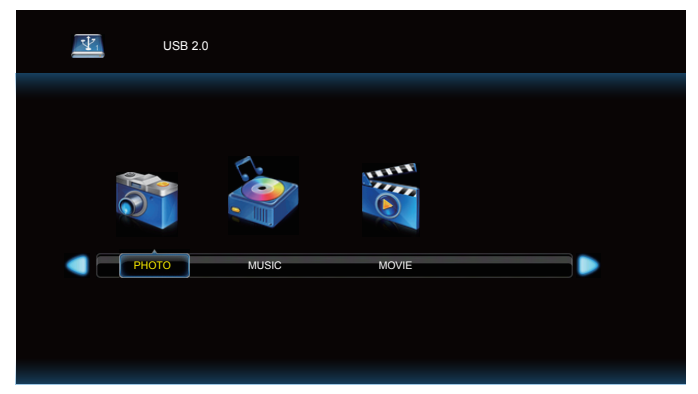

- 4. 按 [-] 或 [-] 按鈕選擇項目。按下 [ OK ] 按鈕進入其播 放清單。
- 5. 按 [ | ]、[ | ]、[ ] 或 [ ] 按鈕選擇檔案。按 [ K ] 或 [ ▶ ] 按鈕開始播放。
- 6. 依照螢幕上的指示控制播放選項。
- 7. 按 [ 播放 ] 按鈕 (▶ | | 44 ▶ ) 控制播放。

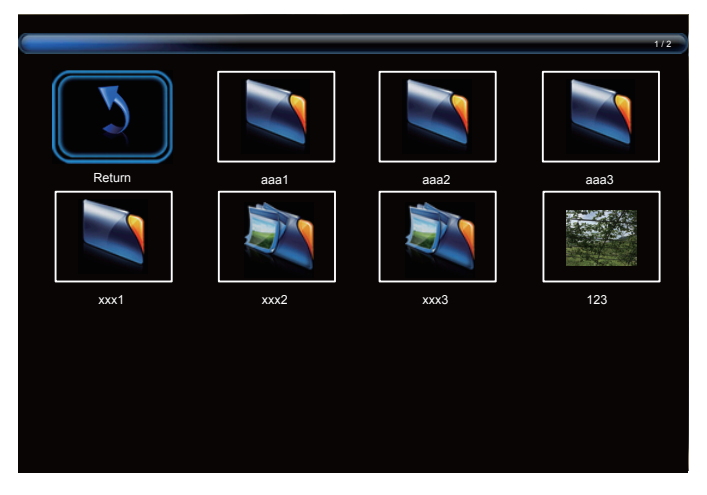

8. 按 [ | ]、[ | ]、[ - ] 或 [ - ] 按鈕選擇「返回」項目,然後按 [  $OK$  ] 按鈕返回最上層。

## <span id="page-21-0"></span>**5. OSD** 功能表

以下列出螢幕顯示 (OSD) 功能的整體架構。您可參考以便進一步 調整顯示器。

## **5.1.** 瀏覽 **OSD** 選單

#### **5.1.1.** 用遙控器瀏覽 **OSD** 功能表

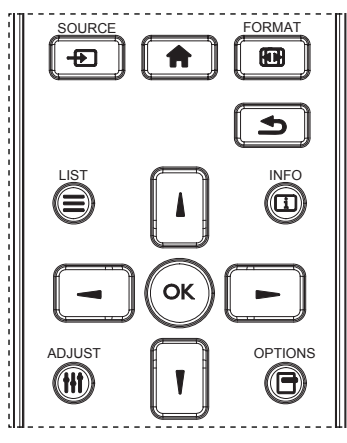

- 1. 按遙控器上的 [ ▲ ] 按鈕可顯示 OSD 選單。
- 2. 按 [1] 或 [1] 按鈕選擇要調整的項目。
- 3. 按 [ 確認 ] 或 [ ] 按鈕,進入子選單。
- 4. 在子選單中,按 [1] 或 [1] 按鈕在項目之間切換, 按 [ ] 或 [ - ] 按鈕調整設定。若有子選單, 按 [ 確認 ] 或 [ - ] 按鈕進 入子選單。
- 5. 按 [ <sup>1</sup> 1按鈕, 返回上一層選單, 或按 [ 个 ] 按鈕從 OSD 選單離開。

#### **5.1.2.** 用顯示器的控制鈕,瀏覽 **OSD** 功能表

- 1. 按 [MENU] (功能表) 按鈕,顯示 OSD 功能表。
- 2. 按 [  $+$  ] 或 [ 一 ] 按鈕選擇要調整的項目。
- 3. 按 [+] 按鈕,進入子選單。
- 4. 在子選單中,按 [▲] 或 [ ▼] 按鈕在項目之間切換,按 [ + 1或 [ — ] 按鈕調整設定。若有子選單,按 [ ┿ ] 按鈕,進入子 選單。
- 5. 按 [ 功能表 ] 按鈕, 返回上一層功能表, 或按住 [ 功能表 ] 按 鈕,從 OSD 功能表離開。

## **5.2. OSD** 功能表總覽

### **5.2.1.** 圖像設定功能表

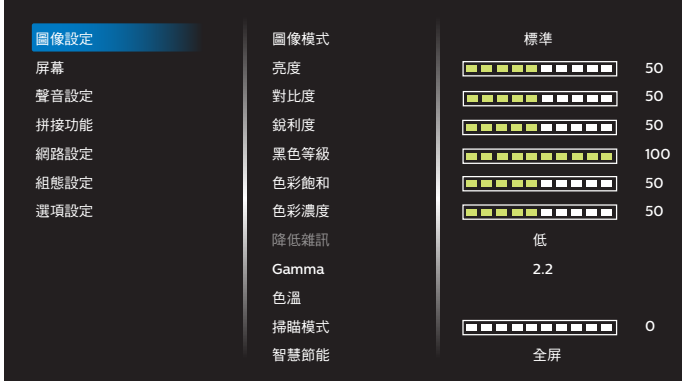

#### 圖像模式

選擇預先定義的畫面設定。

#### 亮度

調整本顯示器的背光亮度。

#### 對比度

調整輸入訊號的對比率。

#### 銳利度

此功能可透過數位化功能隨時確保影像的清晰度。 為各圖像模式調整圖像的銳利度。

#### 黑色等級

調整背景的影像亮度。 註:sRGB 圖像模式為標準模式,無法變更。

#### 色彩飽和(色相)

調整畫面色彩飽和。 按下 + 按鈕,膚色將變為綠色。 按下 - 按鈕,膚色將變為紫色。 註:僅限視訊模式。 色彩濃度(飽和度)

#### 調整畫面色彩。

按下 + 按鈕可增加色深。 按下 - 按鈕可減少色深。 註:僅限視訊模式

#### 降低雜訊

調整降低雜訊程度。

#### **Gamma**

選擇顯示器 Gamma。這是指訊號輸入的亮度表現曲線。共有 {Native} / {2.2} / {2.4} / {s gamma} / {D-image} 可供選擇。 註:sRGB 圖像模式為標準模式,無法變更。

#### <span id="page-22-0"></span>色溫

可用於調整色溫。 影像隨著色溫降低而變紅,隨著色溫增加而變藍。

#### 掃瞄模式

變更影像的顯示區域。

#### 智慧節能

智慧節能控制與亮度控制無關:

- 1. 初始設定亮度 70(範圍為 0-100) 功耗:最大功耗的 70%
- 2. 智慧節能 關:無調整 中:目前設定之功耗的 65% 高:耗電量的 80% 與目前設定相關

#### 畫面重設

重置圖像選單中的所有設定值。

選擇「是」並按「設定」按鈕以還原為出廠預設資料。 按「離開」按鈕可取消,然後返回上一個選單。

## **5.2.2.** 屏幕功能表

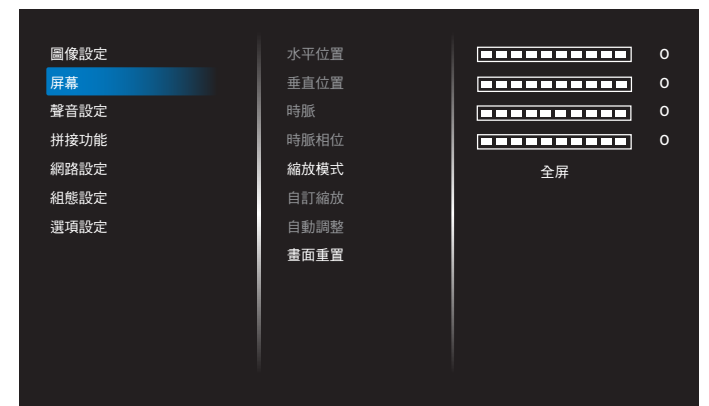

#### 水平位置

控制水平影像位置在 LCD 的顯示區域內。 按 + 按鈕可向右移動畫面。 按 - 按鈕可向左移動畫面。

註:僅限 VGA 輸入。

#### 垂直位置

控制垂直影像位置在 LCD 的顯示區域內。 按 + 按鈕可向上移動畫面。 按 - 按鈕可向下移動畫面。 註:僅限 VGA 輸入。

#### 時脈

按 + 按鈕可將畫面影像的寬度向右延伸。

按 - 按鈕可將畫面影像的寬度向左縮減。

註:僅限 VGA 輸入。

#### 時脈相位

增加或減少此設定值可改善聚焦、清晰度及影像穩定度。 註:僅限 VGA 輸入。

#### 縮放模式

VGA/DVI/HDMI1/HDMI2/USB:{ 全屏 } / { 真實大小 } / {16:9}/ {4:3}/ { 使用者定義 }

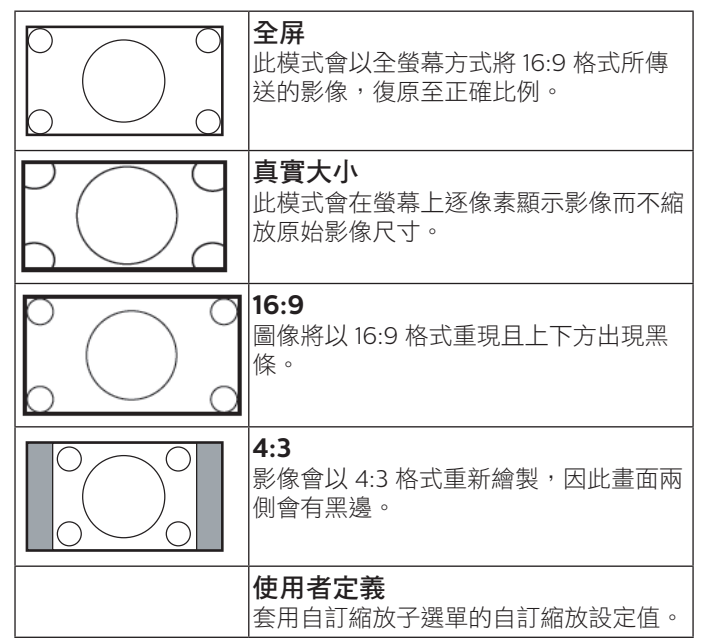

### 自訂縮放

本功能可進一步自訂縮放設定值,符合想播放的影像。 註: 本項目僅限於 {縮放模式}設為{使用者定義}時才有效。

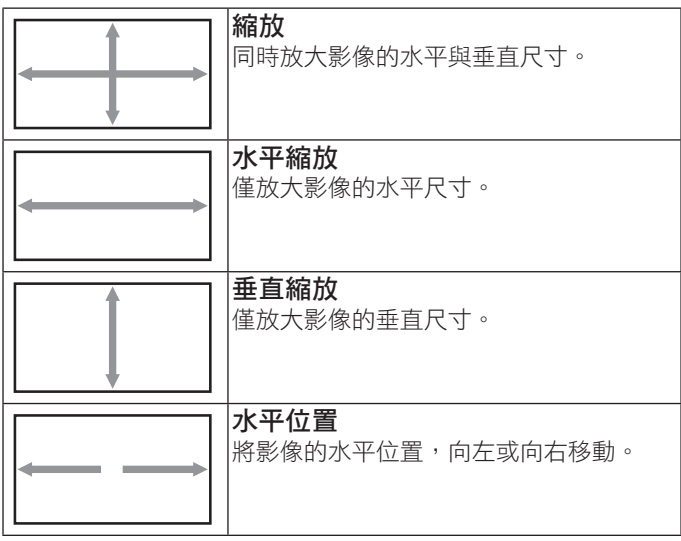

<span id="page-23-0"></span>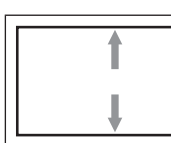

垂直位置 將影像位置,垂直向上或向下移動。

#### 自動調整

按下「設定」以自動偵測並調整水平位置、垂直位置、時脈、相 位。

註:僅限 VGA 輸入。

#### 畫面重置

重設屏幕功能表的所有設定值,恢復至出廠預設值。

#### **5.2.3.** 聲音設定

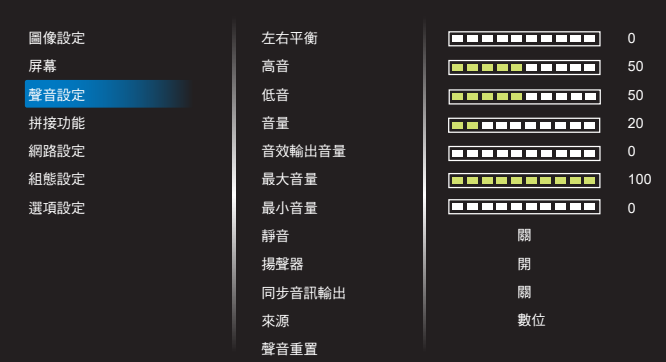

#### 左右平衡

調整音頻的左右聲道平衡。

#### 高音

調整提高或降低高音音量。

#### 低音

調整提高或降低低音音量。

#### 音量

調整音量。

#### 音效輸出音量

調高或調低線路輸出音量。 最小音量 ≤ 音量 ≤ 最大音量 註:同步音訊輸出開啟時,將停用此功能。

#### 最大音量

調整您的最大音量設定極限。

最小音量

調整您的最小音量設定極限。

#### 靜音

開啟/關閉靜音功能。

#### 揚聲器

開啟/關閉內部揚聲器。 註:此功能只有在「同步音訊輸出」開啟時才可使用。

#### 同步音訊輸出

線路輸出音量與音量同步。 開:啟用功能。

關:停用功能並使音訊輸出音量呈灰色。

#### 來源

選擇音訊輸入來源。 類比:音訊來自音訊輸入。 數位:音訊來自 HDMI/DVI 音訊。

#### 聲音重置

重設聲音設定功能表的所有設定值,恢復至出廠預設值。

#### **5.2.4.** 拼接功能

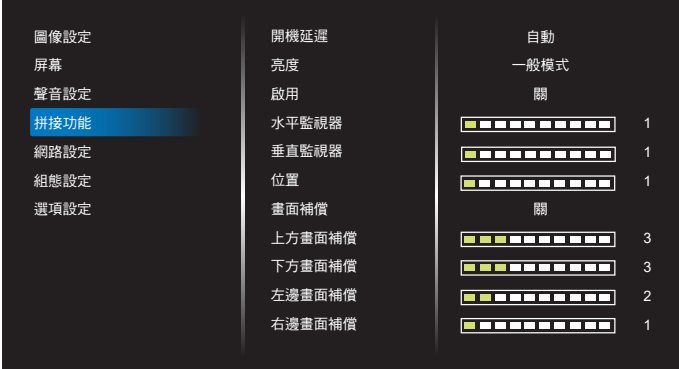

本功能可建立一個大型螢幕矩陣(雷視牆),最多可由 150 部顯 示器組成 (垂直最多 10 部, 且水平最多 15 部)。本功能需使用 菊鏈法連接。

#### 開機延遲

設定開機延遲時間 ( 秒鐘為單位 ) 。預設的選項 { 自動 }, 可在連 接多台顯示器時,依據顯示器的 ID 編號依序啟動各顯示器。 選項包括: {關 (0) /自動 (1) / 2-255}

#### 亮度:**{** 一般模式 **}** / **{ACS}**

{ 一般模式 }:調整整體影像及背景畫面亮度(背光)。 {ACS}:套用透過 MIC 工具調整的亮度值(背光)。調整前的預 設值與 OSD 亮度值相同, 如 70)

#### 啟用

啟用或停用拼接功能。若選擇 { 開 }, 顯示器會套用 { 水平監視 器 }、{ 垂直監視器 }、{ 位置 } 及 { 畫面補償 } 的設定值。

#### 水平監視器

設定水平方向的顯示器數量。

#### 垂直監視器

設定垂直方向的顯示器數量。

#### 位置

將本顯示器設定在螢幕矩陣中的位置。

<span id="page-24-0"></span>範例:2 x 2 螢幕矩陣(4 部顯示器) 水平監視器 = 2 部顯示器

垂直監視器 = 2 部顯示器

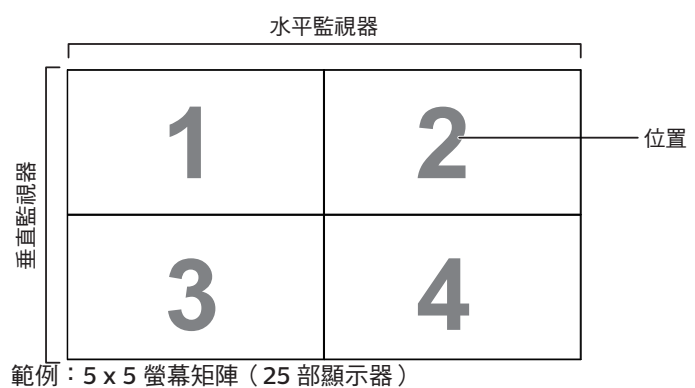

水平監視器 = 5 部顯示器 垂直監視器 = 5 部顯示器

水平監視器

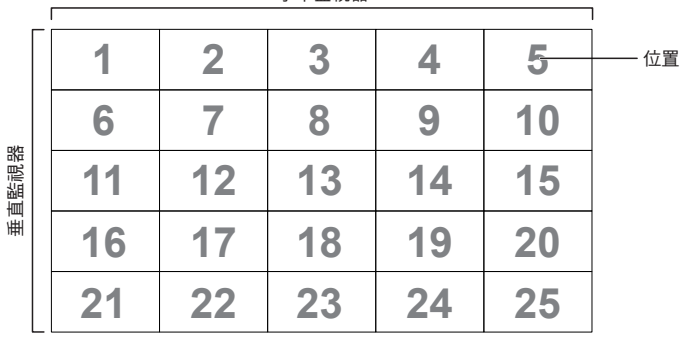

#### 畫面補償

開啟或關閉畫面補償功能。若選擇 {開 }, 顯示器會調整影像, 補償顯示器邊框的寬度,以精準顯示影像。

{ 開 }

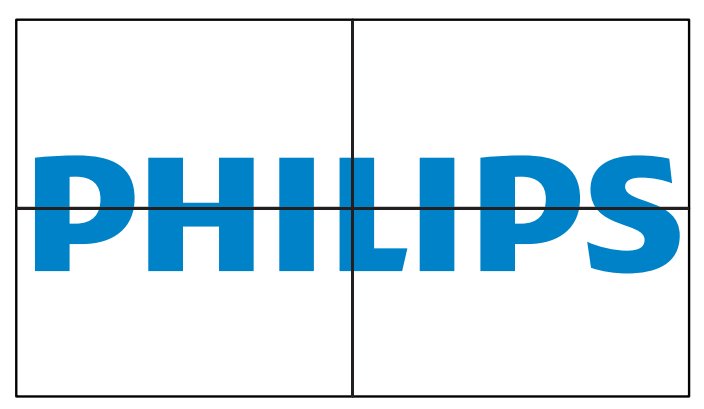

#### 上方畫面補償

{ 關 }

調整頂端畫面補償。

下方畫面補償 調整底端畫面補償。

左邊畫面補償 調整左邊畫面補償。

右邊畫面補償 調整右邊畫面補償。

### **5.2.5.** 網路設定

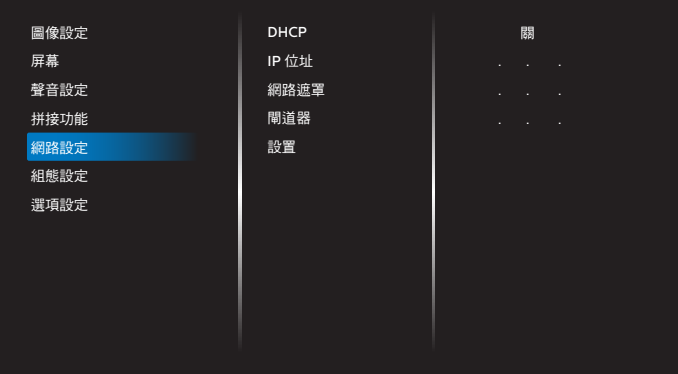

#### **DHCP**(動態主機通訊協議)

選擇設定 LAN 通訊協定的方法。 { 關 } - 由使用者手動輸入 LAN 通訊協定。 { 開 } - 自動設定 LAN 通訊協定。 註:DHCP 關閉時,IP 位址、網路遮罩和閘道器將呈灰色。

#### **IP** 位址 **/** 網路遮罩 **/** 閘道器 **/** 設置

輸入 IP 位址 / 網路遮罩 / 閘道器 / 設置。

### <span id="page-25-0"></span>**5.2.6.** 組態選單

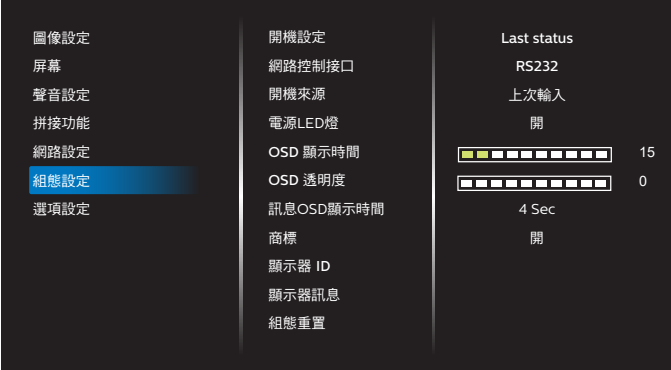

#### 開機設定

選擇下次連接電源線時的顯示器狀態。

- {Power off} (關機) 電源線接至牆面插座後,顯示器依舊 會保持關機。
- {Forced on} (強制開機) 電源線接至牆面插座後,顯示器 會開啟電源。
- {Last status} (上次的狀態)- 拔除然後重新插入電源線後, 顯示器會返回上次的電源狀態(開/關/待機)。

#### 網路控制接口

選擇 RS232 支援

- {RS232} RS232 來自 2.5mm 電話插孔
- {LAN} RS232 來自 RJ45

#### 開機來源

選擇開機時的來源。

#### 電源 **LED** 燈

選擇 { 關 } 可關閉字幕功能。

#### **OSD** 顯示時間

設定 OSD 功能表停留在畫面上的時間長度。 選項包括:{5 ~ 100} 秒。

#### **OSD** 透明度

調整 OSD 透明度。 • {0} - 透明度關閉。 • {1-100} - 透明度 1-100

#### 訊息 **OSD** 顯示時間

設定訊息 OSD 顯示時間在畫面右上方的時間長度。變更輸入訊 號時,會顯示訊息 OSD 顯示時間。

若選擇 { 關 } 選項, 訊息 OSD 顯示時間會持續顯示在畫面上。

```
選項包括:{1 - 60} 秒。
```
#### 商標

啟用或停用開啟顯示器時的商標畫面。 選項包括:{ 關 } / { 開 }

#### 顯示器 **ID**

設定 ID 碼以透過 RS232 連線控制顯示器。 若連接多部顯示器,則每部顯示器皆有獨特的 ID 號碼。顯示器 ID 碼範圍在 1 到 255 之間。

- {1-255} { 顯示器 ID} 預設設定為 1。
- {1-255} { 顯示器群組 } 預設設定為 1。
- {1-15} { 拼接矩陣 } 預設設定為 1。
- { 自動 ID} { 自動 ID} 設定功能能夠根據 { 拼接矩陣 } 設定而設 定連接機器的 { 顯示器 ID}。範例:拼接矩陣設為 4。
- { 拼接矩陣 }:拼接矩陣數字範圍為 1 至 15。預設設定為 1。

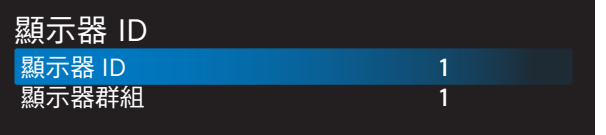

- { 自動 ID}:選項包括:{ 開始 } / { 結束 }。預設為 { 結束 }。
- 切換為開始選項以從目前向後設定機器的 ID。 一旦完成設定後,選項將自動結束至 End。 若要使用此功能,請以 RS-232 纜線串聯所有機器 並將控制連接埠設為 RS-232。

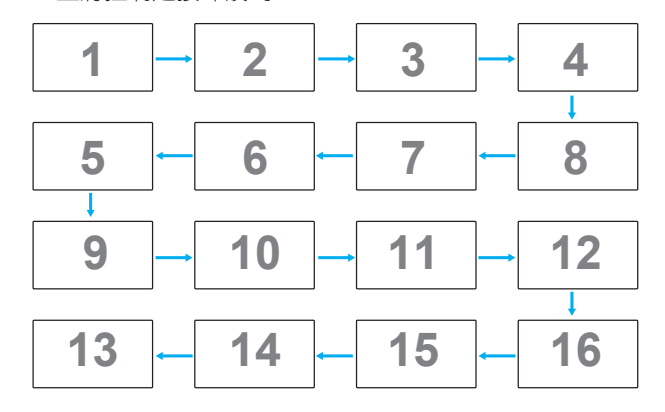

#### 顯示器訊息

顯示關於顯示器的資訊,包括輸入來源、解析度、型號、軟體版 本、序號、運作時數及 MAC 位址。

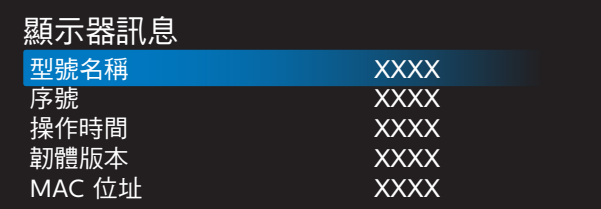

#### 組態重置

將組態選單中的所有設定重設為出廠預設值。

## <span id="page-26-0"></span>**5.2.7.** 選項設定

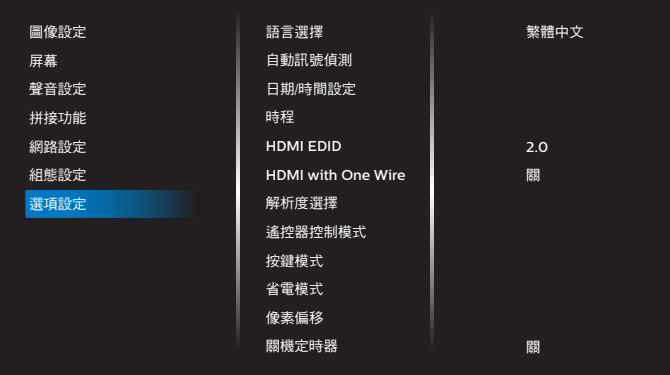

#### 語言選擇

設定 OSD 功能表語言。

#### 自動訊號偵測

此功能可讓顯示器自動偵測及顯示可用的訊號來源。

• {關 } - 連接輸入後,只能以手動方式加以選擇。

若選擇的輸入有訊號,則設定系統根據各選項的搜尋順序自動顯 示影像。

選項包括: { 自動 } / { 容錯移轉 }

- { 自動 }: VGA->DVI->HDMI1->HDMI2->USB。
- { 容錯移轉 }
	- 容錯移轉 1:使用者定義設定預設值:HDMI 1。
	- 容錯移轉 2:使用者定義設定預設值:HDMI 1。
	- 容錯移轉 3:使用者定義設定預設值:HDMI 1。
	- 容錯移轉 4:使用者定義設定預設值:HDMI 1。
	- 容錯移轉 5:使用者定義設定預設值:HDMI 1。
	- 容錯移轉 6:使用者定義設定預設值:HDMI 1。
	- 容錯移轉 7:使用者定義設定預設值:HDMI 1。

#### 日期/時間設定

設定顯示器內部時鐘的目前日期與時間。

註:

日光節約時間的定義與動作:

目前套用的日光節約為使用者的提醒工具,無法調整日光節約時 間的時鐘。

不會自動調整實時時鐘。問題在於並無標準的規定何時要調整依 區域或國家定義的時鐘。為解決這項問題,使用者必須設定日 光節約開始 / 結束日期。開啟日光節約時間校正(使用者自由選 項),接著於當前時間設定畫面中的日光節約起訖日期內調整實 時時鐘。時鐘應於日光節約實施當日 2 點時調快 1 小時。時鐘應 於日光節約結束當日 2 點時調慢 1 小時。

應以下方選單架構取代目前的日光節約開/關選單:

- 選單項目 {Daylight saving} (日光節約) 開啟包含下列項目 的子選單:
- 選單項目 { 開始日期 } 選項 {1-12 月 } 的選項 {1st、2nd、 3rd、4th、最後 } 星期日
- 選單項目 { 結束日期 } 選項 {1-12 月 } 的選項 {1st \ 2nd \ 3rd、4th、最後 } 星期日
- 選單項目 { 校正時間 } 選項 {0.5、1.0、1.5、2.0} 小時
- 選單項目 {Daylight saving} (日光節約)選項 { 開、關 }

「日光節約」「開啟」時,實時時鐘將在日光節約時間自動調整 (如 2015年4月5日2點:時間將會調慢1小時,或者,2015 年10月25日2點:時間將會調快1小時)。

#### 時程

本功能可設定最多 7 個不同的排程時段, 啟動顯示器。 您可選擇:

- 顯示器開機與關機的時間。
- 顯示器一週那幾天會開機。
- 針對各個排程的開機時段,設定顯示器的輸入來源。
- 註: 建議您在使用本功能前,應透過 { 日期/時間設定 } 功 能表,設定目前的日期與時間。
- 1. 按 [ 確認 ] 或 [  $-$  ] 按鈕, 進入子選單。

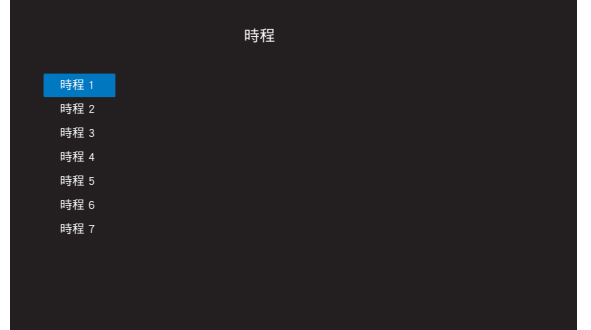

2. 按 [1] 或 [1] 按鈕選擇排程項目 (項目編號 1-7),然後按 [OK] 或 [-] 按鈕進入子選單。

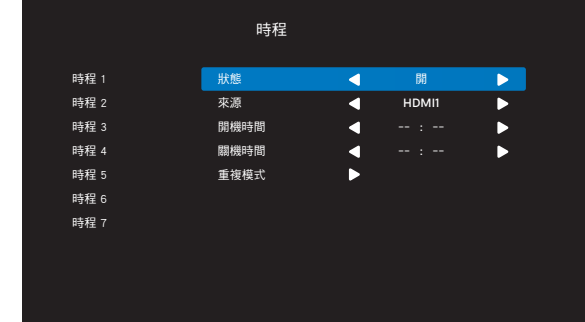

- {狀態 } 按 [ ━ ] 或 [ ━ ] 按鈕選擇開或關。
- {來源}- 按 [ ━ ] 或 [ ━ ] 按鈕選擇輸入來源。
- {開機時間 } 按 [ | ] 或 [ | ] 按鈕進行調整,顯示器將在指定 的時間開機。
- {關機時間 } 按 [ 1 ] 或 [ 1 ] 按鈕進行調整,顯示器將在指定 的時間關機。 若您不想要使用開機或關機排程的功能,請讓小時與分鐘選 項留白。
- {重複模式}- 按 [  $\blacktriangleright$  ] 按鈕選擇此排程項目要在週幾生效,然 後按 [OK] 按鈕。
- 3. 如需指定更多排程設定,請按 [1),然後重複上述步驟。 排程項目編號出現打勾符號,代表所選排程已經生效。

註:

- 若排程互相重疊,排程的開機時間將優先於排程的關機時間。
- 若有兩個排程設定的時間相同,則以編號最高的排程優先。 例如,若排程項目 #1 和 #2 都將顯示器設為在 7:00 AM 開 機, 5:00 PM 關機,則只有排程項目 #2 會生效。

#### **HDMI with One Wire**

CEC 控制。

- { 關 } 停用 CEC(預設)。
- { 開 } 啟用 CEC。

#### 解析度選擇

設定 VGA 輸入來源的解析度。顯示器無法正確偵測 VGA 輸入解 析度時,才需使用本選項。

註:本選項功能,僅對 VGA 輸入訊號有效。 選項包括:

- {1024x768 / 1280x768 / 1360x768 / 1366x768}
- {1400x1050 / 1680x1050}
- {1600x1200 / 1920x1200}
- { 自動 }:自動決定解析度。

所選設定值,要在關閉電源並重新開機後才會生效。

#### 遙控器控制模式

透過 RS232 連線連接多部顯示器時,選擇遙控器的操作模式。

- { 一般模式 } 透過遙控器正常操作所有顯示器。
- { 主要模式 } 指定此顯示器做為遙控器所要操控的主要顯示 器。

僅有此顯示器可由遙控器操控。

(在主要模式中,不論顯示器 id /群組設定為何都會處理 IR 鑰 匙)。

• { 次要模式 } - 指定此顯示器做為次要顯示器。

此顯示器無法由遙控器操控,僅可透過 RS232 連線接收來自主 要顯示器的控制訊號。

• { 鎖定全部 } / { 鎖定全部但音量除外 } / { 鎖定全部但電源 除外 } / {鎖定全部但電源及音量除外 }

- 鎖定本顯示器的遙控功能。

若要解鎖,請按住遙控器上的 INFO 按鈕 6(六)秒。

#### 按鍵模式

選擇啟用或停用顯示器鍵盤(控制按鈕)功能。

- { 解除鎖定 } 啟用鍵盤功能。
- { 鎖定全部 } / { 鎖定全部但音量除外 } / { 鎖定全部但電源 除外 } / { 鎖定全部但電源及音量除外 } - 停用鍵盤功能。

#### 省電模式

模式 1 [TCP off, WOL off, auto off] 模式 2 [TCP off, WOL on, auto off] 模式 3 [TCP on, WOL off, auto on/off] 模式 4 [TCP on, WOL off, no auto on/off]

#### **Power save modes**(省電模式 )

模式 1: DC 關閉 -> 關機。LED:紅色。 省電模式 -> 關機。LED:紅色

#### 模式 2:

DC 關閉 -> 關機。LED:橘色。可喚醒。 省電模式 -> 關機。LED:橘色。可喚醒。

模式 3: DC 關閉 -> 關機。LED:紅色。 省電模式 -> 省電。LED:橘色。可喚醒。

#### 模式 4:

DC 關閉 -> 關機。LED:紅色。 省電模式 -> 不會進入省電模式。僅顯示「無訊號」。

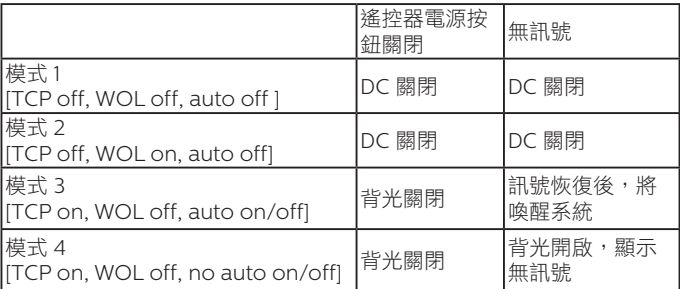

#### 像素偏移

啟用或停用像素偏移並從 10-600 秒中選擇偏移週期狀態。 每個偏移週期,像素都會移動 2 個像素到下一個位置。 偏移規則為:左 -> 返回 -> 右 -> 返回 -> 下 -> 返回。

#### 關機定時器

設定自動關機時間(以小時為單位)。

#### **USB** 自動播放

選擇播放來源類型。選項包括:{關 } / {開 }。

#### 幻燈片播放時間

USB 自動播放和 USB 播放列表每張圖片的持續時間。

#### **USB** 播放列表

選擇1個播放列表進行播放,最多支援7個播播放列表。

#### **USB** 複製

複製 PD 設定至其他裝置。 匯入:從其他裝置匯入設定。 匯出:將設定匯出至其他裝置。

#### 韌體更新

透過 USB 隨身碟更新韌體。

#### 回復出廠值

將所有自動設定重設為出廠預設值。

#### 選項重置

將選項選單中的所有設定重設為出廠預設值。

## <span id="page-29-0"></span>**6.** 支援的媒體格式

## **USB** 多媒體格式

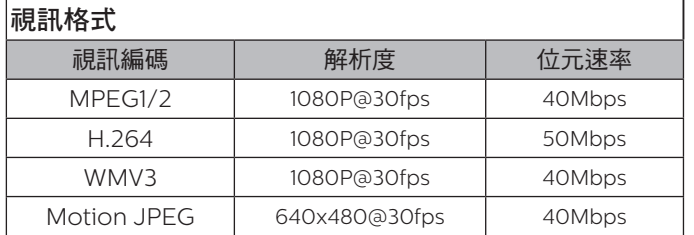

## 音訊格式

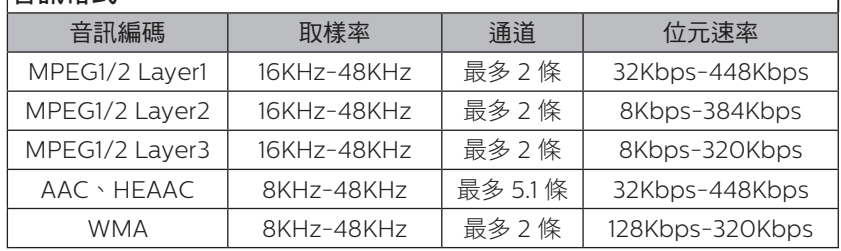

## 圖片格式

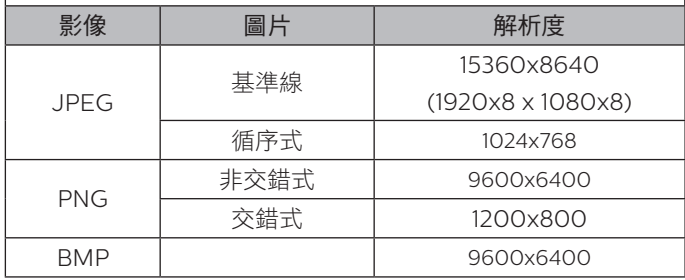

註:

• 若內容具有超過上表所列的相容影格/秒的標準位元速率/影格速率,音效或視訊可能無法運作。

• 視訊內容具有大於上述表格所指定的位元速率或影格速率,可能會在播放時造成視訊斷斷續續。

## **HDCP** 支援表

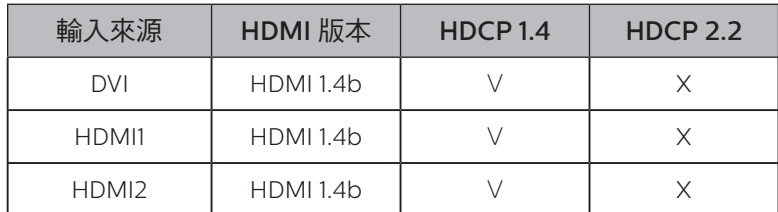

## <span id="page-30-0"></span>**7.** 輸入模式

時序支援:

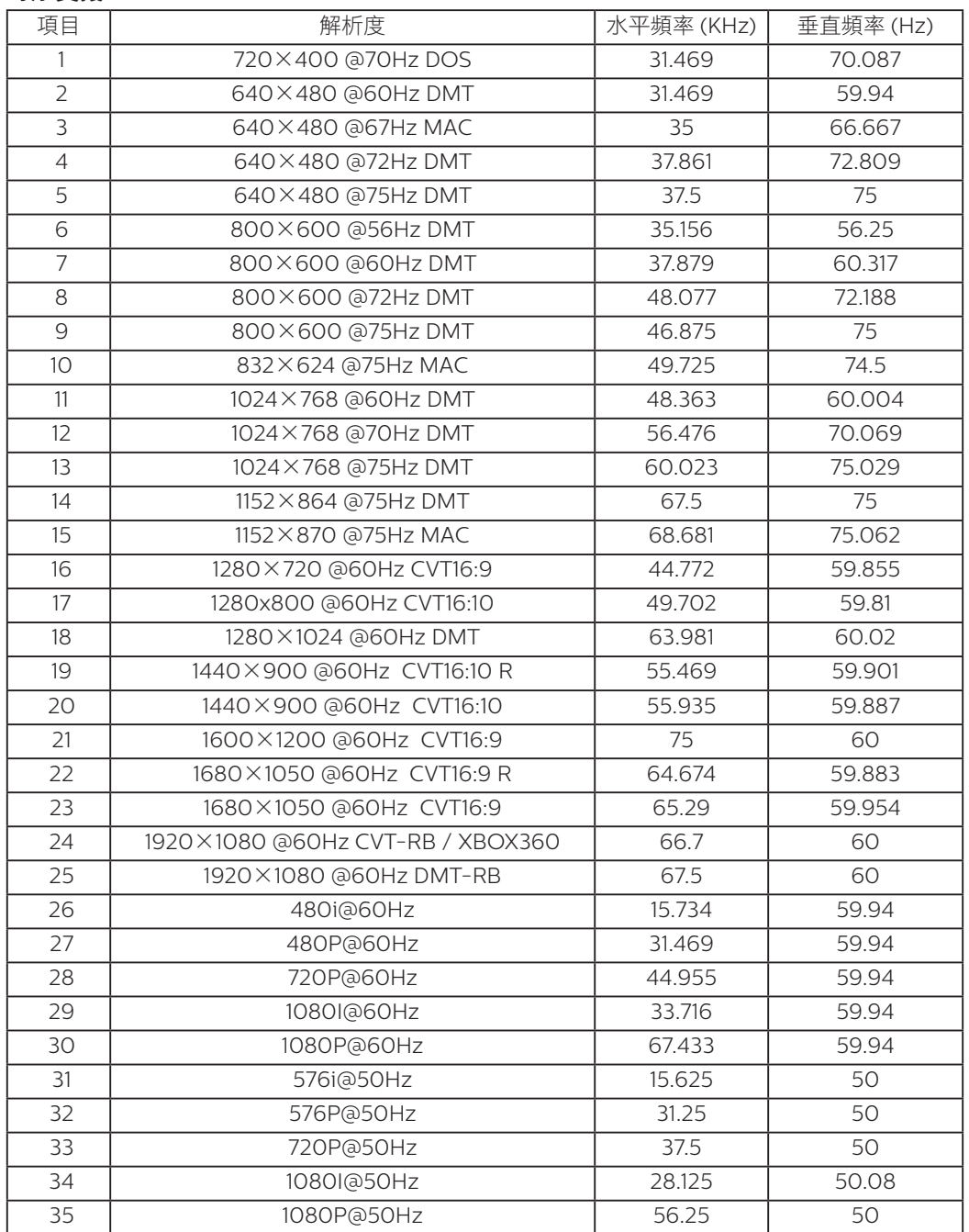

• 電腦的文字顯示品質,在 FHD 模式下最佳 (1920 x 1080, 60Hz)。

• 電腦螢幕的顯示效果可能有所不同,視製造商(及使用的 Windows 版本)而定。

• 查閱您的電腦操作説明書,瞭解更多電腦與螢幕互連的資訊。

• 若有選擇垂直與水平頻率的模式,則選擇 60Hz(垂直)以及 31.5KHz(水平)。有些情況下,電腦電源關閉後(或中斷電腦連線), 螢幕會顯示不正常訊號(如線條)。若發生此情形,請按 [ 輸入訊號源 ] 按鈕,進入視訊模式。此外,請確保妥善連接電腦。

· 若水平同步訊號,在 RGB 模式下不正常,請檢查電腦省電模式、以及連接線的狀態。

• 顯示設定表包含以類比輸入訊號為主的 IBM/VESA 標準。

· DVI 支援模式,等同於電腦支援模式。

• 各模式下,垂直頻率的最佳時脈為 60Hz。

## <span id="page-31-0"></span>**8.** 像素缺陷原則

本公司努力提供最高品質的產品,並使用業界最先進的製程,同時亦採用最嚴格的品質管理。然而,仍舊無法完全避免電漿和液晶顯示器 的 PDP/TFT 面板出現像素或子像素缺陷。沒有任何製造商可保證所有的面板皆無像素缺陷,但 Philips 保證,任何電漿和液晶顯示器若在 保固期間內出現無法接受的缺陷數量時,會依據您當地的保固條款進行維修。

本聲明説明不同類型的像素缺陷,並定義液晶螢幕的可接受缺陷程度。為了符合保固期限內的維修標準,像素缺陷數量必須超過下列參考 表格所述的特定程度。若液晶螢幕的缺陷未超出規定範圍,則會拒絕受理保固更換/索賠。此外,由於有些像素缺陷的類型或組合較為明 顯,因此 Philips 會針對該缺陷設立更高的品質標準。

## **8.1.** 像素與次像素

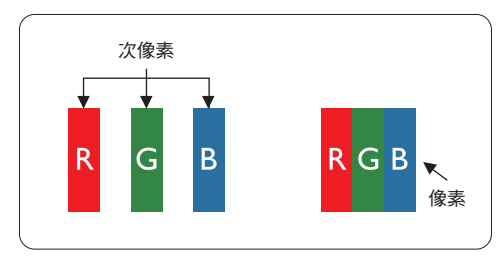

像素或顯影元素,在紅、綠、藍三個主要顏色中係由三個次像素所組成。許多像素結合 起來便可形成影像。一個像素的所有次像素亮起時,三大顏色的次像素組合起來便可形 成單一的白色像素。所有像素熄滅,三大顏色次像素便會形成單一黑色像素。其他明亮 組合的次像素會形成其他顏色的單一像素。

## **8.2.** 像素缺陷類型 **+** 點的定義

像素與次像素缺陷會以不同的方式出現在螢幕上。像素缺陷主要分為三大類,每個大類中又分為多種次像素缺陷。

#### 點的定義 **=** 缺陷「點」為何?:

「點」的定義為一或多個相鄰且故障的次像素。缺陷的次像素數量與缺陷點的形成並無關係。因此,缺陷點係由一、二或三個熄滅或亮起 的缺陷次像素所組成。

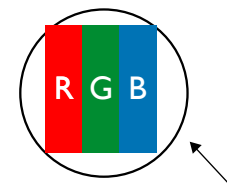

一點 = 一個像素;由紅、綠、藍三個次像素所組成。

### **8.3.** 亮點缺陷

亮點缺陷的現象就是像素或次像素永遠亮起或「啟動」。以下是亮點缺陷的範例:

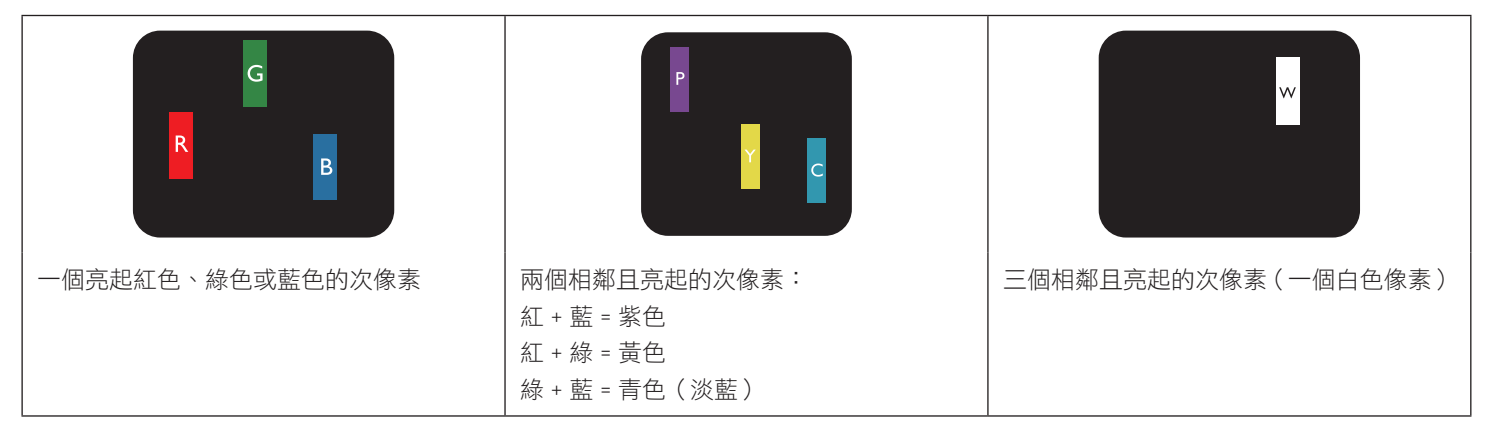

## <span id="page-32-0"></span>**8.4.** 暗點缺陷

暗點缺陷的現象就是像素或次像素永遠熄滅或「關閉」。以下是暗點缺陷的範例:

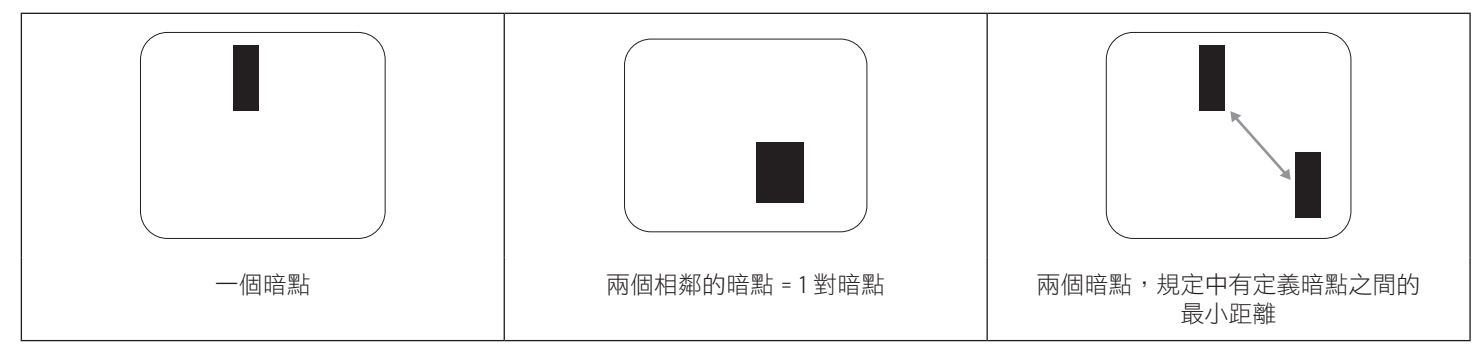

### **8.5.** 像素缺陷的相近程度

由於相同類型的像素及次像素相鄰時會更加明顯,因此 Philips 亦針對像素缺陷的相近程度制訂容許值。下表列出相關規定:

- 允許的相鄰暗點數量 = (相鄰暗點 = 1 對暗點)
- 暗點之間的最小距離
- 所有缺陷點的總數量

## **8.6.** 像素缺陷容許值

若要在保固期間符合像素缺陷的維修規定,Philips 電漿/液晶顯示器的 PDP / TFT 面板的像素或次像素缺陷必須超過下表所列的容許值。

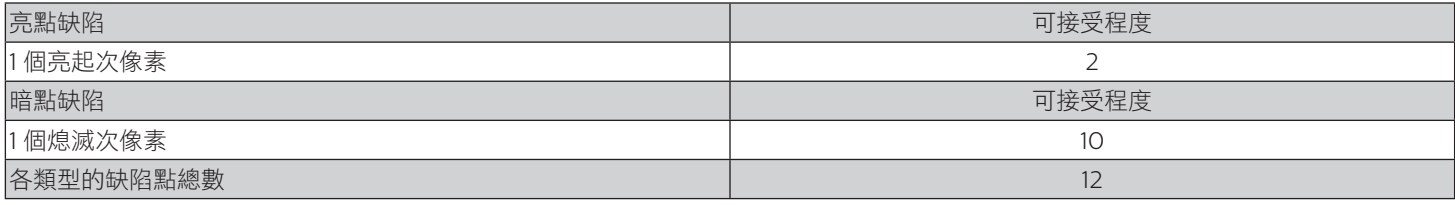

註:\* 1 或 2 個相鄰次像素缺陷 = 1 個缺陷點

### **8.7. MURA**

某些液晶顯示器面板可能會出現暗塊或斑點。在業界中此現象就稱為 Mura,源自於日文「不平均」一詞。此現象可指特定情況下,出現 螢幕不平均且不一致的現象,進而形成不規則圖形或區塊。Mura 係因為液晶配向膜的衰退所造成,通常是因為長時間在高溫環境下運作 所導致。 Mura 是業界中常見的現象,且無法維修,因此不在保固條款的適用範圍內。

Mura 是 LCD 技術推出時就有的現象,隨著螢幕尺寸越來越大以及全天候運作的趨勢,許多顯示器會以低亮度運作。狺會導致 Mura 產生 的機率提升,進而影響顯示器。

#### 如何判別 **Mura**

Mura 有許多症狀, 起因也很多, 以下列出其中幾種:

- 液晶矩陣純度不佳或有異物
- 製造時 LCD 矩陣未平均分佈
- 背光的亮度分佈不一致
- 面板組立產生應力
- 液晶盒內部缺陷
- 溫度產生應力 長時間高溫運作

#### <span id="page-33-0"></span>如何避免 **Mura**

即使本公司無法保證完全根除 Mura 問題,但整體而言,可透過下列方式降低 Mura 發生率:

- 降低背光亮度
- 使用螢幕保護程式
- 降低本機周圍的環境溫度

## **9.** 清潔與疑難排解

#### **9.1.** 清潔

#### 使用顯示器的注意事項

- 請勿讓手、臉部或物品,靠近顯示器的通風口。顯示器頂端,因為有高溫氣體排出通風口,所以通常較熱。若身體部位靠近此處, 可能會造成燙傷或受傷。若在顯示器頂端放置物品,亦可能會讓物品及顯示器本身,因高溫而受損。
- 請確保在搬運顯示器前,拔除所有連接線。在連接線未拔除的情況下搬運顯示器,可能導致連接線受損,進而起火或觸電。
- 任何清潔或維護程序前,為了確保安全,請拔除牆壁插座的電源線。

#### 前面板清潔說明

- 顯示器的正面,經過特殊處理。僅限使用乾淨、柔軟與無棉絮的擦拭布,小心擦拭表面。
- 若表面髒汙,將無棉絮的柔軟布料,浸入中性清潔劑溶液中。擰乾擦拭布的多餘清潔液。擦拭顯示器的表面,去除髒汙。接著使用 同類型的乾布,擦拭至乾燥為止。
- 請勿用手指、任何堅硬物品敲擊或刮面板表面。
- 請勿使用揮發性物質,如惰性氣體噴霧、溶劑以及稀釋劑等。

#### 機櫃清潔說明

- 若機櫃髒汙,用乾燥的軟布擦拭。
- 若機櫃非常髒汙,將無棉絮的擦拭布,浸入中性清潔劑溶液中。儘可能擰乾擦拭布的水分。擦拭機櫃。使用另一條乾的擦拭布擦拭, 直到表面乾燥為止。
- 請避免使用任何含有油脂的溶液清潔塑膠零件,塑膠零件接觸油脂有可能會有劣化破裂的問題。
- 請勿讓水或其他清潔劑,接觸顯示器表面。若水或濕氣浸入裝置內部,可能會導致運作障礙、電氣與觸電危險。
- 請勿用手指、任何堅硬物品,敲擊或刮機櫃。
- 請勿在機櫃上使用揮發性物質,如惰性氣體噴霧、溶劑以及稀釋劑等。
- 請勿將任何以橡膠或 PVC 材質製成的物品,長時間擺放在機櫃附近。

## <span id="page-34-0"></span>**9.2.** 疑難排解

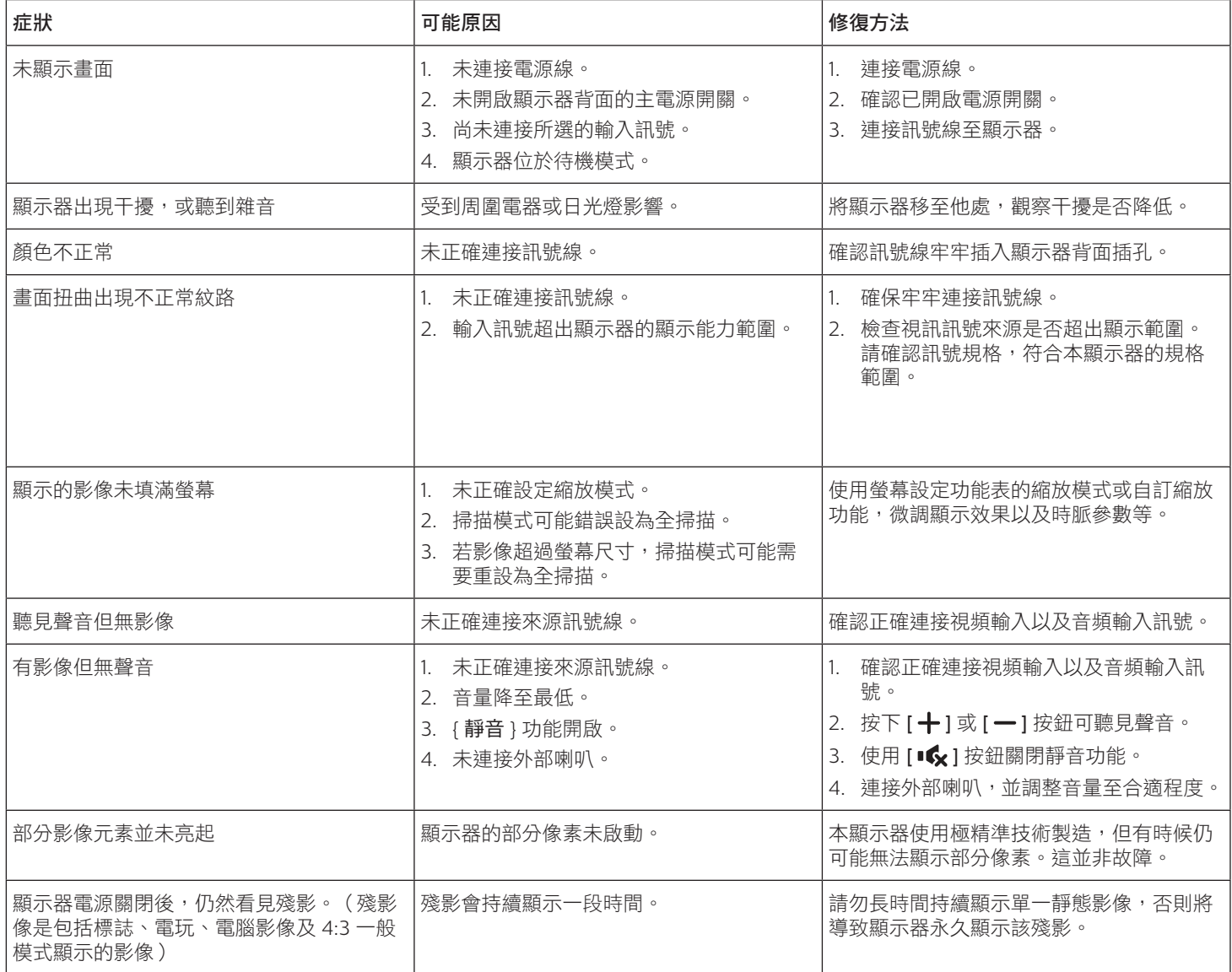

## <span id="page-35-0"></span>**10.** 技術規格

### 顯示器:

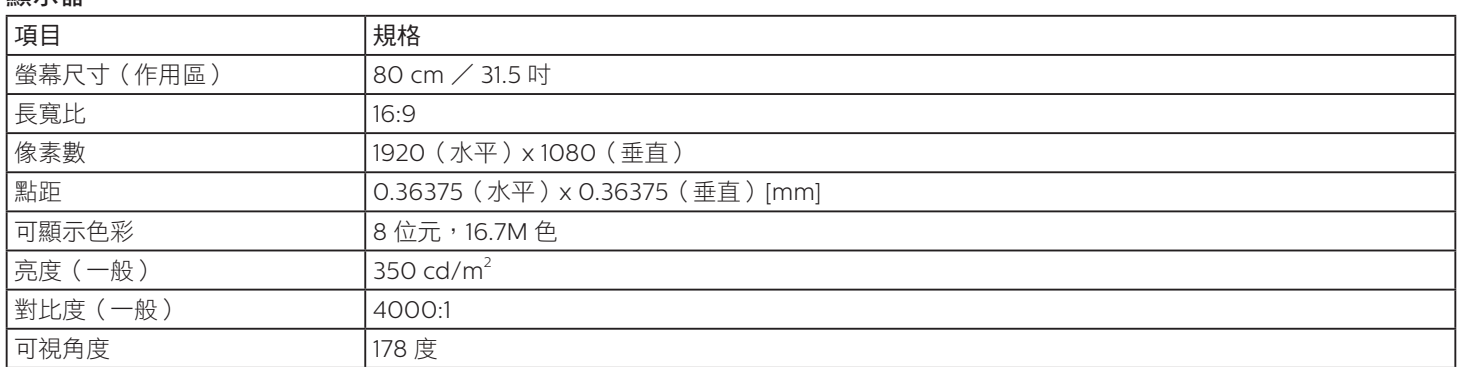

## 輸入/輸出端子:

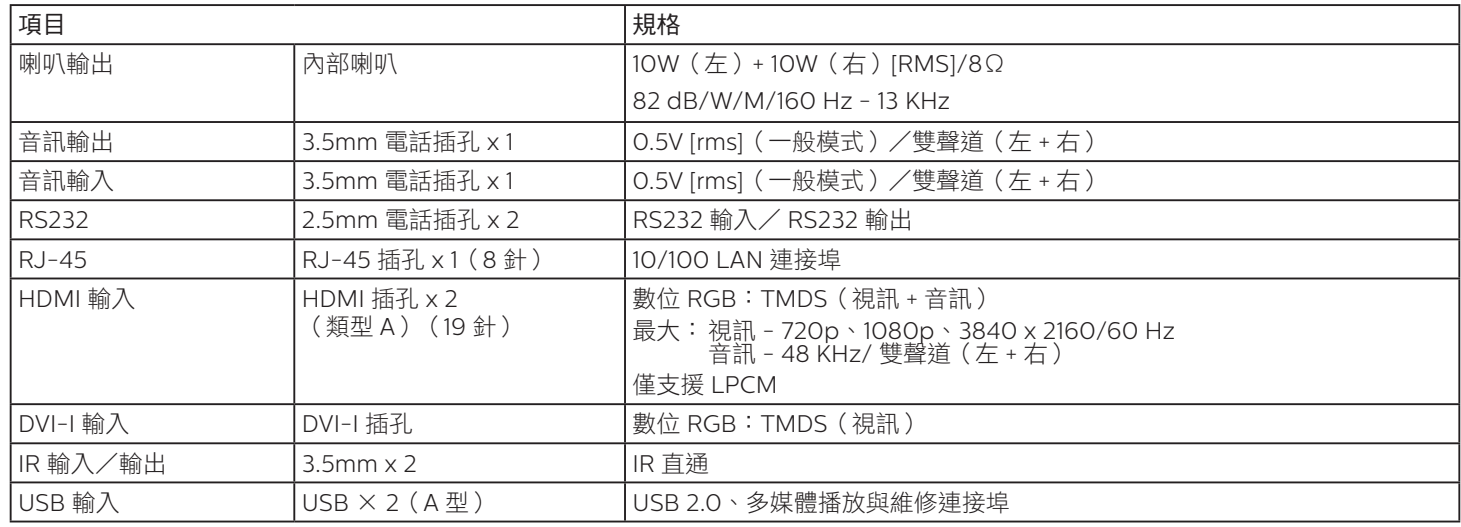

一般:

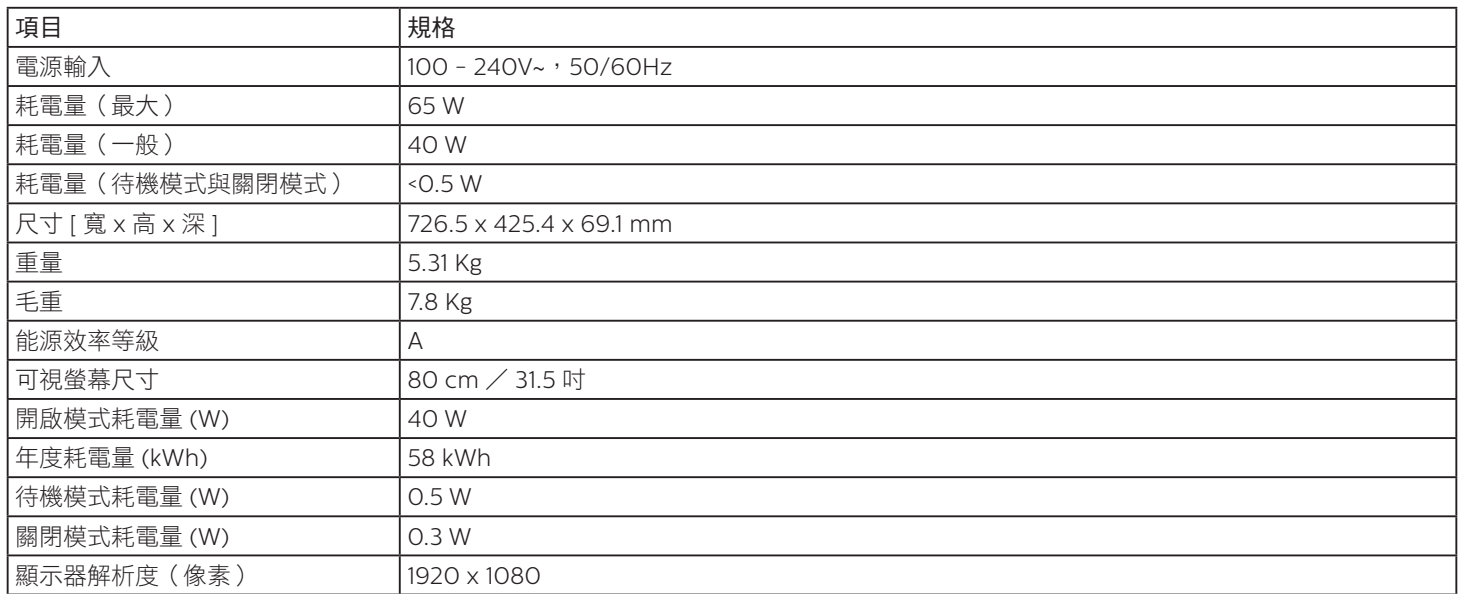

### 環境條件:

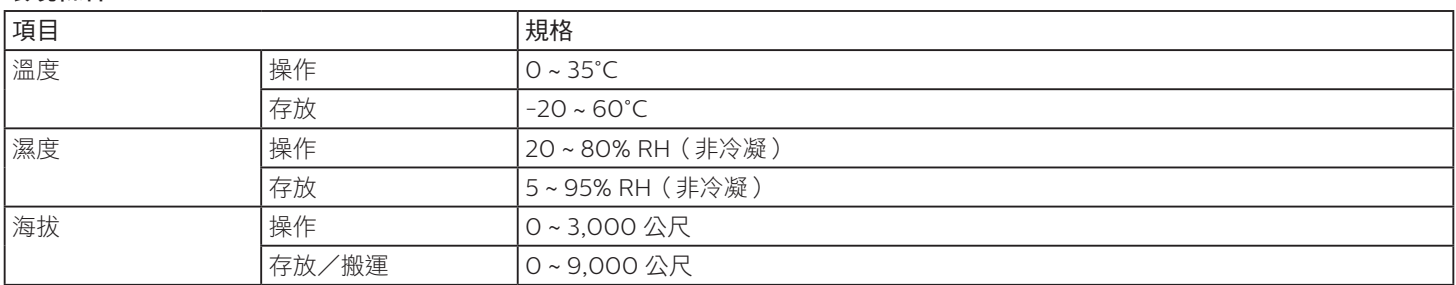

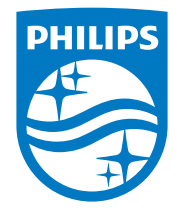

商品名稱:液晶彩色顯示器 製造商:嘉捷科技企業股份有限公司 負責:黃文輝 地址:新北市中和區連城路230號10樓

2020 © TOP Victory Investments Ltd. 版權所有。

本產品由Top Victory Investments Ltd. 製造販售。Top Victory Investments Ltd. 為本產品之相關保證人。Philips 及 Philips 盾形 標章為 Koninklijke Philips N.V. 的註冊商標,經授權使用。

規格如有變動,恕不另行通知。